$\text{DB2}^{\circledR}$ Universal Database™

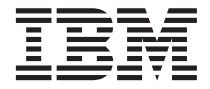

# Release Notes

Version 8

 $\text{DB2}^{\circledR}$ Universal Database™

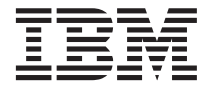

# Release Notes

Version 8

# **Contents**

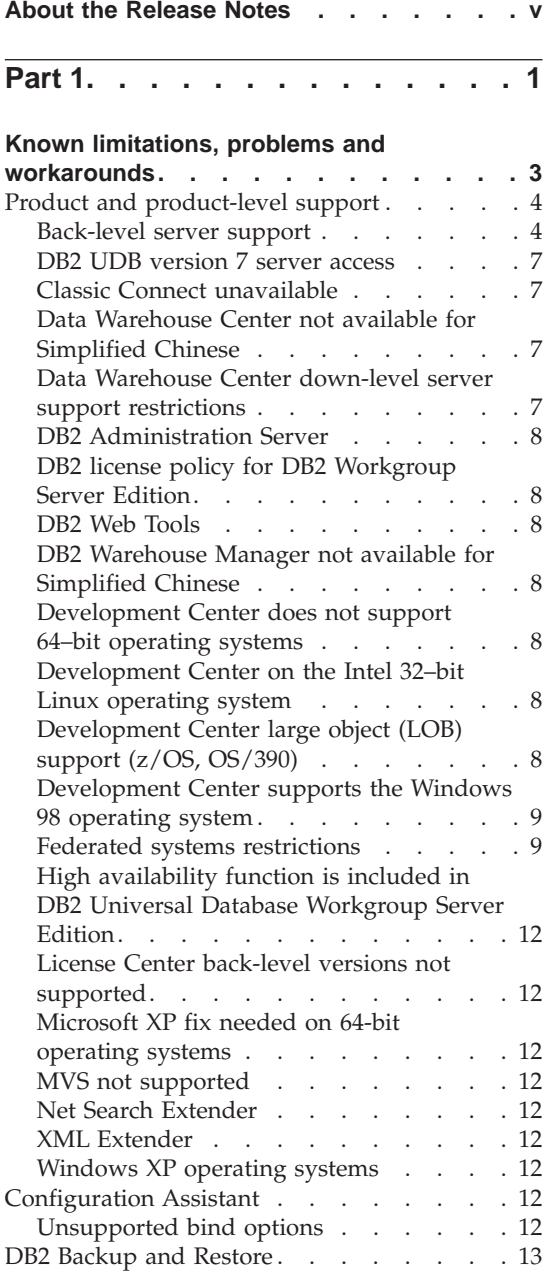

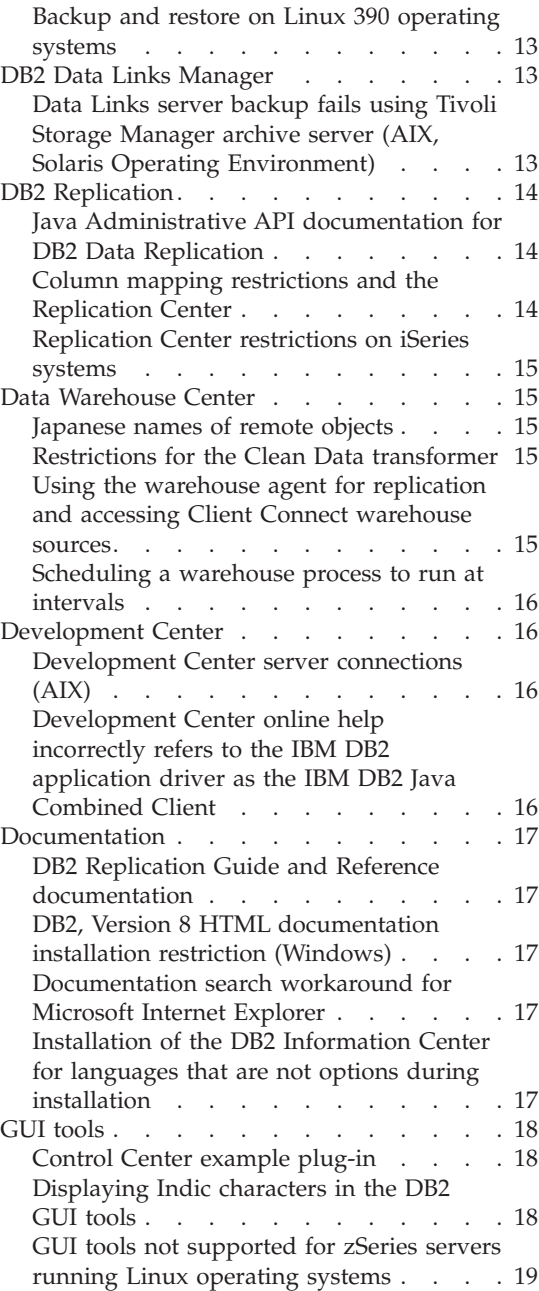

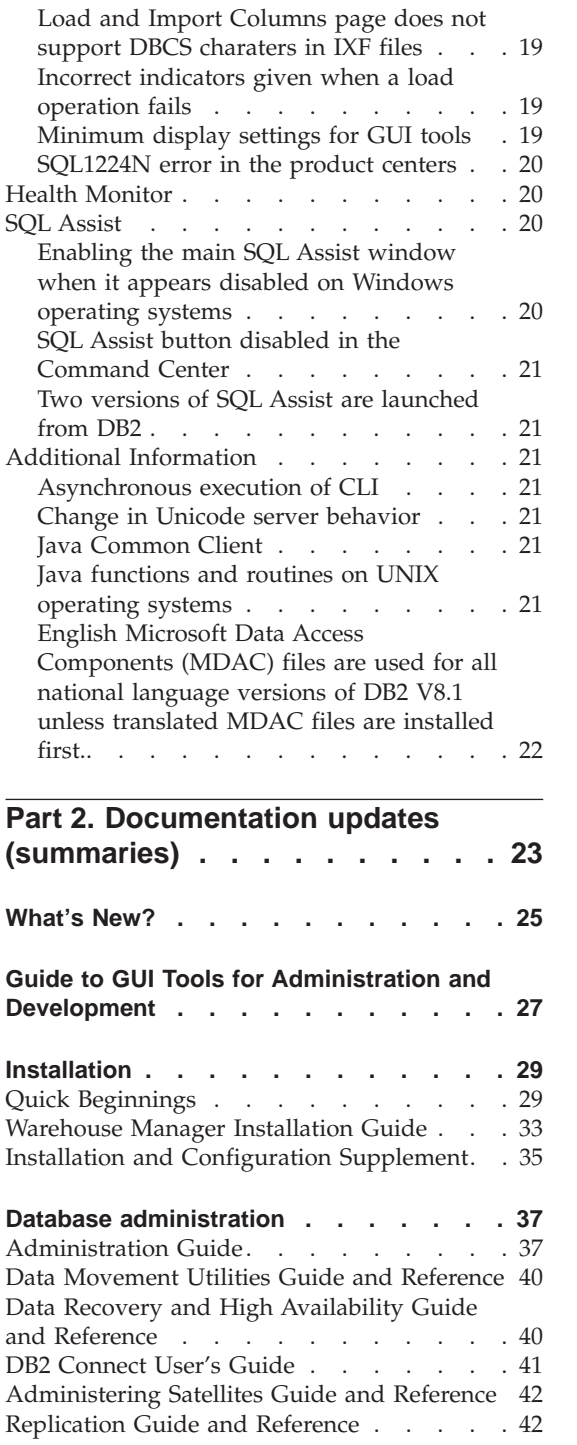

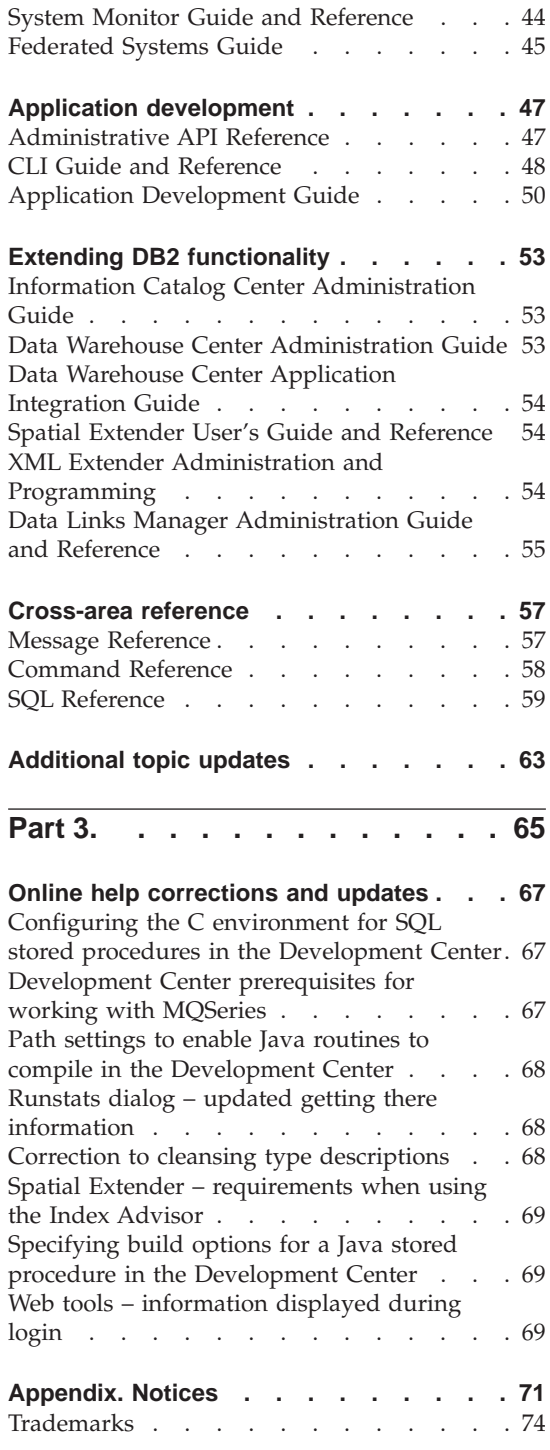

# <span id="page-6-0"></span>**About the Release Notes**

#### **Content:**

The release notes contain the latest information for the following Version 8 products:

```
DB2® Universal Database Personal Edition (PE)
DB2 Universal Database™ Workgroup Server Edition (WSE)
DB2 Universal Database Workgroup Server Unlimited Edition (WSUE)
DB2 Universal Database Enterprise Server Edition (ESE)
DB2 Personal Developer's Edition (PDE)
DB2 Universal Developer's Edition (UDE)
DB2 Warehouse Manager (WHM)
DB2 Warehouse Manager Sourcing Agent for z/OS™
DB2 Data Links Manager (DLM)
DB2 Net Search Extender (NSE)
DB2 Spatial Extender (SE)
DB2 Intelligent Miner<sup>™</sup> Scoring (IM)
DB2 Intelligent Miner Modeling (IMM)
DB2 Intelligent Miner Visualization (IMV)
DB2 Connect™ Personal Edition (CPE)
DB2 Connect Enterprise Edition (CEE)
DB2 Connect Unlimited Edition (CUE)
```
#### **Structure:**

The release notes are divided into two sections:

The first part, "Known Problems and Workarounds," contains a set of information specific to this release. You should read this part to become familiar with any known outstanding issues with this release of the DB2 product family.

The second part, "Documentation updates," contains summaries of all updates to since the DB2 PDFs were printed and the documentation was finalized. The most up-to-date topics are available by using the DB2 Information Center accessed through a browser. When using the DB2 Information Center accessed through a browser to view this information, a revision bar (|) indicates text that has been added or changed since the PDFs and printed documentation was finalized. The third part, "Online help updates," contains some corrections and updates to the information available in the product online help.

#### **Additional resources:**

Documentation for the DB2 Life Sciences Data Connect product is available for download from the IBM software site: [http://www.ibm.com/software/data/db2/lifesciencesdataconnect/library.html.](http://www.ibm.com/software/data/db2/lifesciencesdataconnect/library.html)

For the latest information about the DB2 family of products, obtain a free subscription to *DB2 Magazine*. The online edition of the magazine is available at [http://www.db2mag.com;](http://www.db2mag.com) instructions for requesting a subscription are also posted on this site.

# <span id="page-8-0"></span>**Part 1.**

# <span id="page-10-0"></span>**Known limitations, problems and workarounds**

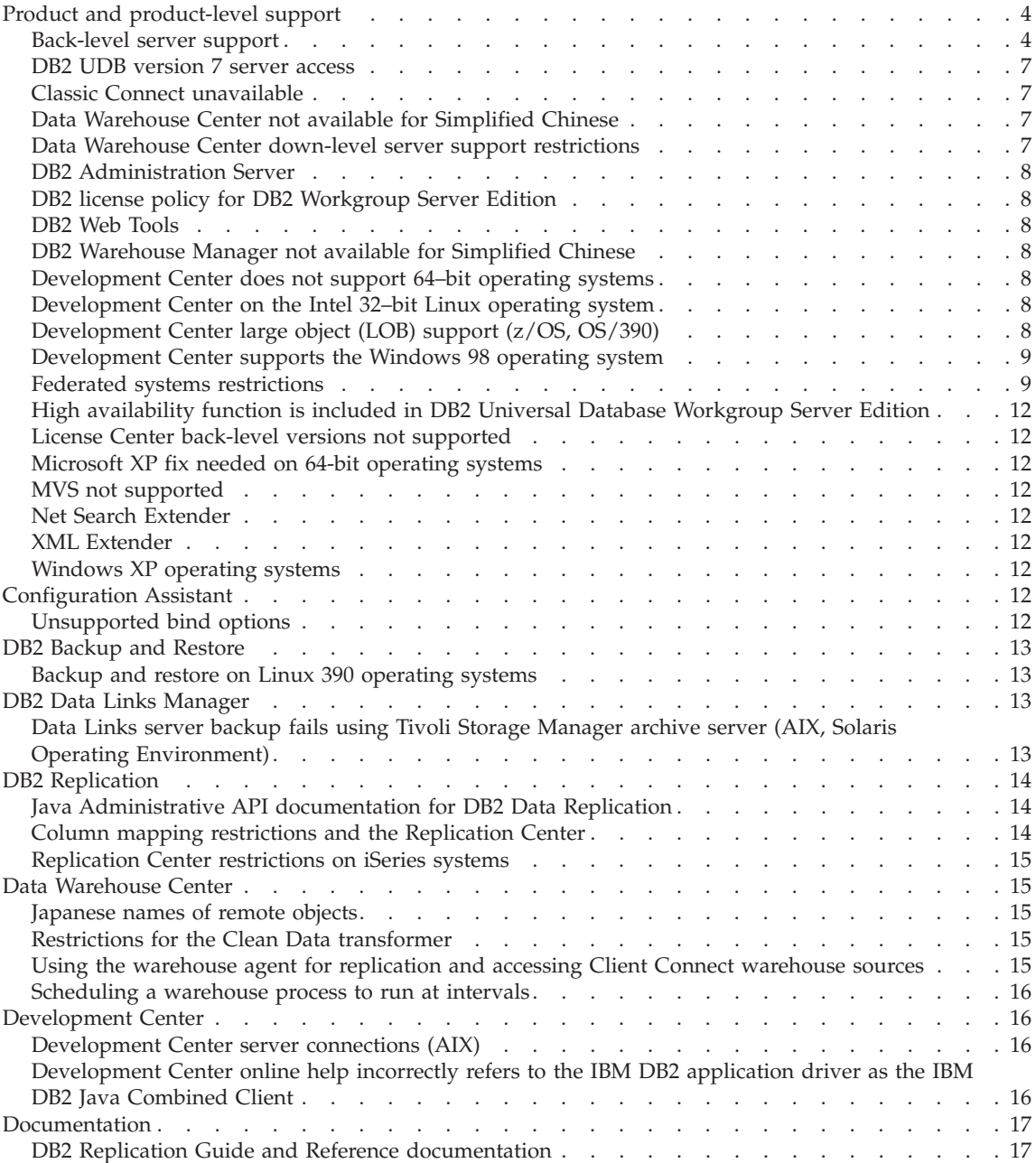

<span id="page-11-0"></span>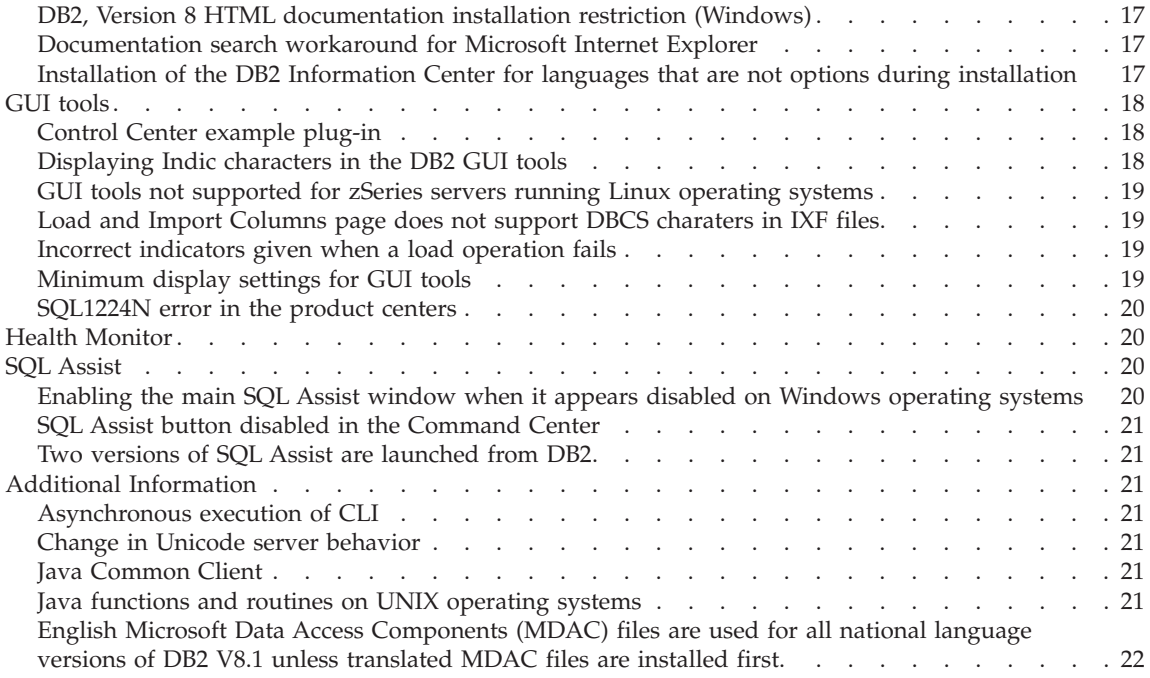

The following are the currently known limitations problems and workarounds for DB2® UDB Version 8. The information in this section applies only to Version 8.1 release of DB2 UDB, and its supporting products. Any limitations and restrictions may or may not apply to future other releases of the product.

# **Product and product-level support**

#### **Back-level server support**

If you need to migrate your client systems to version 8 before you migrate all of your servers to version 8, there are a several restrictions and limitations. These restrictions and limitations are not associated with DB2 Connect<sup>™</sup> or with the zSeries, OS/390, or iSeries™ database servers.

For version 8 clients to work with version 7 servers, you need to configure and enable the use of DRDA® application server capability on the version 7 server. For information on how to do this, refer to the version 7 *Installation and Configuration Supplement*.

You should migrate all of your servers to version 8 before you migrate any of your client systems to version 8 in order to avoid these restrictions. If this is not possible, then you should know that when accessing version 7 servers from version 8 clients, there is no support available for:

• Some data types:

- Large object (LOB) data types
- User-defined distinct types
- DATALINK data types

The DATALINK data type allows for the management of external data found in non relational storage. The DATALINK data type references files that physically reside on file systems external to DB2 Universal Database.

- Some security capabilities:
	- Authentication type SERVER\_ENCRYPT.

SERVER\_ENCRYPT is a method to encrypt a password. The encrypted password is used with the user ID to authenticate the user.

– Changing passwords.

You are not able to change passwords on the Version 7 server from a Version 8 client.

- Certain connections and communication protocols:
	- Instance requests that require an ATTACH instead of a connection ATTACH is not supported from a Version 8 client to a Version 7 server.
	- Network protocols is other than TCP/IP (SNA, NetBIOS, IPX/SPX, and others).
- Some application features and tasks:
	- The DESCRIBE INPUT statement for all applications except ODBC/JDBC.

In order to support Version 8 clients running ODBC/JDBC applications that access Version 7 servers, a fix for DESCRIBE INPUT support must be applied to all Version 7 servers where this type of access is required. This fix is associated with APAR IY30655. Use the "Contacting  $IBM^{\omega}$ " information in any DB2 documentation set (PDF or HTML) to find out how to get the fix associated with APAR IY30655.

The DESCRIBE INPUT statement is a performance and usability enhancement that allows an application requestor to obtain a description of input parameter markers in a prepared statement. For a CALL statement, this includes the parameter markers associated with the IN and INOUT parameters for the stored procedure.

– Two-phase commit.

The Version 7 server cannot be used as a transaction manager database when using coordinated transactions that involve Version 8 clients, nor can a Version 7 server participate in a coordinated transaction where a Version 8 server may be the transaction manager database.

– XA-compliant transaction managers

An application using a Version 8 client cannot use a Version 7 server as an XA resource. This includes WebSphere, Microsoft® COM+/MTS, BEA WebLogic, and others that are part of a transaction management arrangement.

- Monitoring
- Utilities
	- Those utilities that can be initiated by a client to a server.
- SQL statements greater than 32 KB in size.

There are similar limitations and restrictions for version 8 tools working with version 7 servers.

The following Version 8 tools, products, and centers support only Version 8 servers:

- Control Center
- Health Center (including the Web version of this center)
- Indoubt Transaction Manager
- Information Catalog Center (including the Web version of this center)
- Journal
- License Center
- Satellite Administration Center
- Spatial Extender
- Task Center
- Tools Settings

The following Version 8 tools support Version 7 servers (with some restrictions):

- Configuration Assistant import/export configuration file
- Data Warehouse Center
- Replication Center
- Command Center (including the Web version of this center) Saving, importing and scheduling of scripts are not supported by the Command Center.
- SOL Assist
- Development Center
- Visual Explain

In general, any Version 8 tool that is only launched from within the navigation tree of the Control Center, or any details view based on these tools, will not be available or accessible to Version 7 and earlier servers. You should consider using the Version 7 tools when working with Version 7 or earlier servers.

#### <span id="page-14-0"></span>**DB2 UDB version 7 server access**

To access a DB2 UDB Version 7 server on a Linux, UNIX, or Windows operating system from a Version 8 client, you must have Version 7 FixPak 8 or later installed on your server and have run the **db2updv7** command. For instructions on installing FixPaks, refer to the FixPak Readme and Release Notes documentation.

#### **Classic Connect unavailable**

The Classic Connect product is *not* available. Although you may find references to the Classic Connect product in the Data Warehouse documentation and elsewhere, these should be ignored, as they are no longer applicable.

#### **Data Warehouse Center not available for Simplified Chinese**

The Data Warehouse Center is unavailable in Simplified Chinese.

### **Data Warehouse Center down-level server support restrictions**

The following limitations exist for down-level server support for DB2 Enterprise Server Edition Version 8 Data Warehouse Center:

#### **LOB support**

- v If you are using a warehouse control database on a server that is older than DB2 Enterprise Server Edition Version 8 you will not be able to work with LOBs. You must upgrade the warehouse control database to the correct level, or move the control database to the system where the DB2 Enterprise Server Edition Version 8 warehouse server is installed and use it locally from that system.
- If you want to move LOBs back and forth between the Data Warehouse Center and DB2, you must upgrade to DB2 Enterprise Server Edition Version 8.

#### **SNA support**

If you use SNA to connect to your warehouse sources and targets, you must change the configuration to be TCP/IP over SNA, or use the Windows® NT warehouse agent.

#### **Support for EXPORT and LOAD utilities**

When you upgrade your warehouse agent, you must also upgrade your source target databases, or replace the EXPORT and LOAD utilities in your warehouse processes with SQL Select and Insert steps. SQL Select and Insert steps use a DELETE\* command followed by SELECT and INSERT commands. SQL Select and Insert steps require

the database to log all transactions. As a result, the performance for SQL Select and Insert steps is not as efficient as it is for EXPORT and LOAD utilities.

# <span id="page-15-0"></span>**DB2 Administration Server**

On  $AIX^{\circledast}$  5L, if the tools catalog database is created in a 64-bit instance, DAS migration (dasmigr) and downlevel Script Center and Journal are not supported.

# **DB2 license policy for DB2 Workgroup Server Edition**

Although the *DB2 Quick Beginnings for Servers* book, and the online help for the License Center indicate otherwise, the Internet license policy is *not* valid for DB2 Universal Database Workgroup Server Edition. If you need a license for Internet users, you must purchase DB2 Universal Database™ Unlimited Workgroup Server Edition.

#### **DB2 Web Tools**

For the following languages: Japanese, Korean, Simplified Chinese, Traditional Chinese, Russian, and Polish, the application servers supported by DB2 Web Tools are required to be compliant with Servlet 2.3 specification.

# **DB2 Warehouse Manager not available for Simplified Chinese**

The DB2 Warehouse Manager is unavailable in Simplified Chinese. Therefore, the following dependent DB2 components are also unavailable in this environment:

- The Information Catalog Center, which is dependent on the Manage Information Catalog wizard component of DB2 Warehouse Manager.
- The DB2 Warehouse Manager Connector for the Web and the DB2 Warehouse Manager Connector for SAP, which are dependent on the installation of the DB2 Warehouse Manager.

### **Development Center does not support 64–bit operating systems**

The Development Center cannot run on a 64–bit operating system. In addition, you cannot connect to or deploy routines on a 64–bit operating system.

#### **Development Center on the Intel 32–bit Linux operating system**

You cannot use the Development Center to debug Java<sup>™</sup> stored procedures running on the Intel 32–bit Linux operating system.

# **Development Center large object (LOB) support (z/OS, OS/390)**

The Development Center does not support large object data types (LOBs) on DB2 version 6 for the  $z/OS^{m}$  or  $OS/390^{\circ}$  operating systems. However, the Development Center does support LOBs on these systems for DB2 version 7 with APAR PQ46957 applied.

# <span id="page-16-0"></span>**Development Center supports the Windows 98 operating system**

The Development Center is supported on the Windows 98 operating system

# **Federated systems restrictions**

|

| |

| | | | | | | | | | | | | | | | | |

|

#### **DB2 Relational Connect and DB2 Life Sciences Data Connect:**

IBM is restructuring and enhancing its offerings to focus on information integration. These activities will include introducing new functionality that replaces and extends federated functionality previously available with DB2 Relational Connect and DB2 Life Sciences Data Connect. Details will be announced later. Customers accessing federated data sources using DB2 Relational Connect Version 7 or DB2 Life Sciences Data Connect Version 7 should wait until this new functionality is available before upgrading to DB2 Universal Database Version 8.1. DB2 Universal Database Version 8.1 has built-in capability to federate relational data across the IBM family of databases, including DB2 and Informix™ IDS. Customers who only want to use federated data from DB2 and Informix IDS can begin upgrading to Version 8.1.

#### **Migrating federated systems from DB2 for UNIX and Windows Version 7 and DataJoiner:**

IBM is restructuring and enhancing its offerings to focus on information integration. These activities will include introducing new functionality that replaces and extends federated functionality previously available with DB2 Relational Connect, DB2 Life Sciences Data Connect, and DataJoiner. Details will be announced later.

- v Customers using DataJoiner® Version 2.1.1 will not be able to upgrade to DB2 Universal Database Version 8.1 until this new functionality is available.
- v Customers using DB2 Universal Database Version 7 to access **only** the DB2 family of products and Informix can upgrade from Version 7 to Version 8.1. If you are using DB2 Universal Database Version 7 to access any other data sources, it is recommended that you upgrade when the new information integration functionality is available. If you decide to upgrade to DB2 Universal Database Version 8.1, you will be able to access only DB2 family of products and Informix data sources. The wrappers to any other data sources will not work. See the list of unsupported data sources.

The most current information about migrating your Version 7 federated system to DB2 for  $UNIX^{\circledR}$  and Windows Version 8.1 is available on the DB2 Relational Connect web site: www.ibm.com/software/data/db2/relconnect/

#### **For users of DB2 for UNIX and Windows Version 7.2 federated databases:**

To successfully create nicknames for DB2 for UNIX and Windows Version 8 tables and views, you must apply the DB2 for UNIX and Windows Version 7.2 Fixpak 8 on your DB2 for UNIX and Windows Version 7.2 federated database. If you do not apply Fixpak 8 on your DB2 for UNIX and Windows Version 7.2 federated database, an error will occur when you access the nicknames.

### **LONG VARCHAR and LONG VARGRAPHIC support:**

The federated documentation indicates that the LONG VARCHAR and LONG VARGRAPHIC data types used by the DB2 family of products are unsupported. This is not entirely accurate. You can create nicknames for DB2 for UNIX and Windows data source objects that contain LONG VARCHAR and LONG VARGRAPHIC data type columns. These remote columns will be mapped to DB2 for UNIX and Windows LOB data types. For the other DB2 family of products, you can create a view that omits or recasts these data types and then create a nickname for the view.

#### **WITH HOLD cursors:**

You can use the WITH HOLD semantics on a cursor defined on a nickname or in a PASSTHRU session. However, you will receive an error if you try to use the semantics (with a COMMIT) and the data source does not support the WITH HOLD semantics.

#### **Unsupported data sources:**

The following data sources are not supported in Version 8.1:

- DB2 Server for VM and VSE
- Microsoft SQL Server
- $\cdot$  ODBC
- Oracle
- Sybase
- BLAST
- Documentum
- Microsoft Excel
- table-structured files
- XML-tagged files

Although these data sources are described in the federated systems documentation, they are not supported at this time.

# **Unsupported products:**

| | | | |

|

| | | | | | | |

|

| | | | The following products are not supported in Version 8.1:

- DB2 Relational Connect
- DB2 Life Sciences Data Connect

Although these products are described in the federated systems documentation, they are not supported at this time.

# **Unsupported operating systems:**

Federated systems are not supported on the Windows ME operating system.

# **Setting up the federated server to access data sources:**

The COMPACT installation option does not install the necessary access to the DB2 family or Informix data sources. You must use the TYPICAL or CUSTOM installation to access the DB2 family data sources. The CUSTOM installation option is the only option you can use to install access to both the DB2 family and the Informix data sources.

#### **64-bit federated servers:**

64-bit federated servers are not supported in Version 8.1.

# **Cataloging DB2 family data sources in the federated system database directory:**

When the name of the remote DB2 database is more than 8 characters, it is necessary to create a DCS directory entry.

An example of cataloging an entry in the DCS directory for the database using the CATALOG DCS DATABASE command is: CATALOG DCS DATABASE *SALES\_DB2DB400* AS *SALES400*

where:

#### *SALES\_DB2DB400*

Is the name of the remote database you entered in the CATALOG DATABASE command.

#### **AS** *SALES400*

Is the name of the target host database that you want to catalog.

# <span id="page-19-0"></span>**High availability function is included in DB2 Universal Database Workgroup Server Edition**

Though it is not mentioned explicitly in the Quick Beginnings documentation, the high availability function of the DB2 Universal Database Enterprise Server Edition is included in the DB2 Universal Database Workgroup Server Edition.

# **License Center back-level versions not supported**

If a version 7 License Center attempts a connection to a version 8 server, the License Center receives an "SQL1650 - Function not supported" error message indicating that the connection is not supported.

# **Microsoft XP fix needed on 64-bit operating systems**

If you are using the Microsoft XP operating system (2600) configured to use the NETBIOS protocol with the DB2 family of products, you need to obtain a hotfix from Microsoft. Contact Microsoft with the Q article number Q317437.

#### **MVS not supported**

Despite being mentioned in the documentation,  $MVS<sup>™</sup>$  is no longer supported by DB2 Universal Database.

#### **Net Search Extender**

Although it is not presently supported, Net Search Extender will be supported on Windows .NET Server 2003 in a future release.

### **XML Extender**

XML Extender is currenty supported only on version 8 and version 9 of the Solaris Operating Environment. XML Extender will also be supported on Windows .NET Server 2003 in a future release.

# **Windows XP operating systems**

The Windows XP Professional and Home Edition operating systems are only supported by Personal Edition products.

#### **Configuration Assistant**

# **Unsupported bind options**

The Configuration Assistant does not support the following bind options:

- CALL RESOLUTION
- CLIPKG
- CNULREQD
- DBPROTOCOL
- ENCODING
- MESSAGES
- OPTHINT
- OS400NAMING
- <span id="page-20-0"></span>• GENERIC
- $•$  IMMEDIATE
- $\cdot$  KEEP DYNAMIC
- $\cdot$  PATH
- SORTSEO
- TRANSFORM GROUP
- VALIDATE
- VARS

# **DB2 Backup and Restore**

# **Backup and restore on Linux 390 operating systems**

Backup and restore using multiple tape devices may not work if you are using the Linux 390 operating system.

# **DB2 Data Links Manager**

# **Data Links server backup fails using Tivoli Storage Manager archive server (AIX, Solaris Operating Environment)**

**Problem:** During the installation of or migration to DB2 Data Links Manager Version 8.1, a Data Links File Manager (DLFM)-initiated backup of Data Links server data to a Tivoli<sup>®</sup> Storage Manager archive server fails. One of the following sets of error messages are shown, either on-screen or on the installation status report:

```
DLFM129I: Automatic backup of DLFM_DB database has been triggered.
            Please wait for the backup to complete.
DLFM901E: A system error occurred. Return code = "-2062".
            The current command cannot be processed.
            Refer to the db2diag.log file for additional information.
- or -DLFM811E: The current DLFM database could not be backed up.
            SQL code = "-2062", Return code = "-2062"
DLFM901E: A system error occurred. Return code = "-2062".
```
The current command cannot be processed. Refer to the db2diag.log file for additional information.

**Cause:** The DB2 Data Links Manager Installer program failed to set the variables required to use Tivoli Storage Manager as an archive (backup) server for a Data Links server machine.

**Tip:** If you want to use Tivoli Storage Manager as an archive server, and you have not yet installed or migrated to DB2 Data Links Manager Version 8.1, you can prevent this problem from occurring. First, do not use the ″Tivoli Storage Manager″ backup option from the Installer program. Then, manually

<span id="page-21-0"></span>configure the Data Links Manager Administrator's profile to include the appropriate Tivoli Storage Manager variables, as described in step 2), below. After you have done both of these tasks, you can proceed with the installation or migration.

**Workaround:** Perform the following tasks in the order listed.

- 1. Back up the DLFM database using this command: db2 backup <dlfm\_db><path>.
	- <dlfm db>is the name of the DLFM database. In most cases, the database is called DLFM\_DB.
	- < path> is the directory path to the backup storage location of your choice.
- 2. Manually configure the Data Links Manager Administrator's profile to include the appropriate Tivoli Storage Manager variables. The manual configuration procedure and the required variables are described in the following documentation topics:
	- Using Tivoli Storage Manager as an archive server (AIX)
	- v Using Tivoli Storage Manager as an archive server (Solaris Operating Environment)

You can find these topics either online in the DB2 Information Center, or in the ″System Management Options″ chapter of the *DB2 Data Links Manager Administration Guide and Reference*.

- If you are completing a new installation of DB2 Data Links Manager Version 8.1, you are done.
- v If you are migrating to DB2 Data Links Manager Version 8.1, proceed to the next step.
- 3. Re-run the Migration Utility program, **db2dlmmg**.

# **DB2 Replication**

# **Java Administrative API documentation for DB2 Data Replication**

If you are developing applications using the administrative functions available in DB2 DataPropagator, you can obtain documentation for the relevant administrative Java APIs by contacting IBM support.

# **Column mapping restrictions and the Replication Center**

You cannot map an expression in a source table to a key column in a target table if the TARGET\_KEY\_CHG column of the IBMSNAP\_SUBS\_MEMBR table is "Y" for that target table. This means that when using the Replication Center to create a subscription-set member, you should not select the option

**Let the Apply program use before-image values to update target-key columns** if a key column in the target table is mapped to an expression in the source table.

#### <span id="page-22-0"></span>**Replication Center restrictions on iSeries systems**

When using the Replication Center, you cannot perform administrative tasks in IASPs on iSeries systems.

# **Data Warehouse Center**

#### **Japanese names of remote objects**

Schema, table, and column names of remote sources in Japanese cannot contain certain characters. Unicode mapping differences may cause the names to be null. See http://www.ingrid.org/java/i18n/encoding/ja-conv.html for more information.

# **Restrictions for the Clean Data transformer**

#### **Linking restrictions:**

You cannot link any OS/390 data resources such as tables or views with a new Clean Data step. You can still link OS/390 data resources with the deprecated programs Clean Data step.

#### **Parameter restrictions:**

For the Find and Replace parameter: If your new Clean Data transformer rules table contains different data types for the Find and Replace columns, you must change the Target column data type in both the Target Table properties page and the Column Mapping page before you promote the transformer to test mode.

For the Discretize parameter: If your new Clean Data rules table contains different data types for the Bounds and Replace columns, you must change the Target column data type in both the Target Table properties page and the Column Mapping page before you promote the transformer to test mode.

#### **iSeries platform restrictions:**

On the iSeries platform, the new Clean Data transformer does not perform error processing. You can generate the All Matches match type only on the iSeries platform.

# **Using the warehouse agent for replication and accessing Client Connect warehouse sources**

**Using the warehouse agent for replication**

<span id="page-23-0"></span>If the warehouse control database is remote to the client system, you must catalog the control database with the same name, user ID, and password on both the client and the warehouse agent systems. After you catalog the source on both systems, verify that you can connect to the control database. If you cannot connect to the control database, verify that the environment variable DB2COMM on the remote system is set to TCP/IP, and that the port number matches the port number of the node that is cataloged on the client system.

To verify the port number on the remote system, type the following command at a DB2 command prompt:

get dbm cfg | grep SVCENAME

You specify the port number of the client system when you catalog the node.

# **Accessing Client Connect warehouse sources using the warehouse agent**

When you access a warehouse source that was defined using Client Connect with a warehouse agent, the source must be cataloged with the same name, user ID, and password on both the client and warehouse agent systems. If you are using the ODBC version of the warehouse agent, you must also catalog the source as an ODBC source on both the warehouse agent and client sites. Otherwise, actions that require the warehouse agent to access the warehouse source will fail.

# **Scheduling a warehouse process to run at intervals**

When scheduling a warehouse process to run at intervals, you must determine the longest time it takes to run all the production steps in the process and schedule the intervals accordingly. If a process exceeds the scheduled time interval, all subsequently scheduled occurrences of that process will not run and will not be rescheduled.

# **Development Center**

# **Development Center server connections (AIX)**

If you are using the Development Center and connecting to an AIX server, you will get an error because the default configuration does not allow for concurrent access. See the administrative API reference documentation for information regarding threaded applications with concurrent access.

# **Development Center online help incorrectly refers to the IBM DB2 application driver as the IBM DB2 Java Combined Client**

The Development Center online help incorrectly refers to the IBM DB2 application driver as the IBM DB2 Java Combined Client.

You can use the IBM DB2 application driver for distributed and local cross-platform DB2 access. It is architected to remove dependency on CLI (ODBC).

# <span id="page-24-0"></span>**Documentation**

# **DB2 Replication Guide and Reference documentation**

The solutions information at http://www.ibm.com/software/data/dbtools/datarepl.htm, referred to in the preface to the *Replication Guide and Reference*, is no longer available.

# **DB2, Version 8 HTML documentation installation restriction (Windows)**

On Windows, do not install the DB2 Version 8 HTML documentation on a workstation or server where a DB2 Version 7 (or earlier) product is already installed. The installer detects the earlier version and removes the earlier product.

A workaround does exist. If you need to install the DB2, Version 8 HTML documentation on a machine where an older version of DB2 is installed, you can manually copy the files and directories from the DB2, Version 8 HTML Documentation CD, rather than using the installer. The DB2 Information Center and full text search will work, but you will not be able to apply any HTML documentation FixPaks.

# **Documentation search workaround for Microsoft Internet Explorer**

The DB2 documentation search capability might not work on Internet Explorer with Java 2. If you use Microsoft Internet Explorer to view the documentation, you have Java 2 installed, and the search does not work, then disable Java 2 in Internet Explorer:

- 1. Select **Tools –> Internet Options...** The Internet Options notebook appears.
- 2. Click the Advanced tab.
- 3. Clear the **Use Java 2 for <applet>** check box.
- 4. Click **OK**.

# **Installation of the DB2 Information Center for languages that are not options during installation**

The DB2 Setup wizard does not support the installation of the DB2 HTML documentation in languages that the wizard itself does not support (the languages supported by your product). To install the Information Center in a language other than one supported by the product you are installing:

- 1. Insert the *DB2 HTML Documentation CD* in your CD-ROM drive.
- 2. Copy the following directory to your computer:
	- For Windows operating systems: *d:\lang\*

<span id="page-25-0"></span>where *d:* is your CD-ROM drive and *lang* is the code for the language you want to use.

• For UNIX operating systems */cdrom/language/*

where *cdrom* is where you have mounted the CD and *language* is the code for the language you want to use.

It does not matter where you place the folder. You can also view the DB2 HTML documentation directly from the CD. For instructions on how to do so, see the ″Viewing technical information online directly from the DB2 HTML Documentation CD″ topic in your Quick Beginnings manual.

#### **Notes:**

- 1. To view the documentation, you must use Microsoft Internet Explorer 5.0 or later, or Netscape 6.1 browsers or later.
- 2. If you install the documentation in this way, you will not be able to use the documentation updater. As well, if you launch the documentation from your product, it will go to the documentation installed as part of your product install, and not the documentation that you copied over manually.

# **GUI tools**

# **Control Center example plug-in**

The Control Center plug-in, example6.java, which disables the default buttons in the Database Configuration window, does not work. You cannot use the plug-in to disable the default buttons in the Instance Configuration dialog either. Example6.java is found in the sqllib\samples\java\plugin directory.

# **Displaying Indic characters in the DB2 GUI tools**

If you have problems displaying Indic characters when using the DB2 GUI tools, you might not have the required fonts installed on your system.

DB2 Universal Database has packaged the following IBM TrueType and OpenType proportional Indic language fonts for your use. They are located in the fonts directory of the *IBM Developer Kit on 64-bit systems for AIX, Java Technology Edition, Version 1.3.1* CD. These fonts are to be used only in conjunction with DB2. You cannot engage in the general or unrestricted sale or distribution of these fonts:

| Typeface              | Weight      | <b>Font File Name</b> |
|-----------------------|-------------|-----------------------|
| Devanagari MT for IBM | Medium      | devamt.ttf            |
| Devanagari MT for IBM | <b>Bold</b> | devamtb.ttf           |

*Table 1. Indic fonts packaged with DB2 Universal Database*

| Typeface | Weight      | <b>Font File Name</b> |
|----------|-------------|-----------------------|
| Tamil    | Medium      | TamilMT.ttf           |
| Tamil    | <b>Bold</b> | TamilMTB.ttf          |
| Telugu   | Medium      | TeluguMT.ttf          |
| Telugu   | <b>Bold</b> | TeleguMTB.ttf         |

<span id="page-26-0"></span>*Table 1. Indic fonts packaged with DB2 Universal Database (continued)*

Detailed instructions on how to install the fonts and modify the font.properties file can be found in the Internationalization section of the IBM development kit for Java documentation.

In addition, the following Microsoft products also come with Indic fonts that can be used with our GUI tools:

- Microsoft Windows 2000 operating system
- Microsoft Windows XP operating system
- Microsoft Publisher
- Microsoft Office

# **GUI tools not supported for zSeries servers running Linux operating systems**

With the exception of the DB2 Setup wizard, GUI tools will not work on zSeries™ servers running the Linux operating system. This limitation includes any items normally launched form the Install launchpad, such as the Quick Tour.

If you want to use the GUI tools with one of these systems, install the administrative tools on a client system with a different system configuration, and use this client to connect to your zSeries server.

# **Load and Import Columns page does not support DBCS charaters in IXF files**

If you use the Load wizard or Import notebook to set up a load or import from an IXF input file containing DBCS characters, the Columns page will not correctly display the column names contained in the file.

# **Incorrect indicators given when a load operation fails**

If a load fails, but only warnings were returned (not errors), then the task icon will still appear with a green checkmark in the Task Center. Be sure to double-check the success of any loads you carry out.

# **Minimum display settings for GUI tools**

For the GUI tools such as the Control Center to work properly, you must have a screen resolution of at least 800 by 600 dpi, and be using a display palette of at least 32 colors.

# <span id="page-27-0"></span>**SQL1224N error in the product centers**

If you are using the product centers on an AIX operating system, you may receive an SQL1224N error. This error is caused by a memory handling problem in DB2. The following work around will help eliminate the error:

#### **Procedure:**

To stop the SQL1224N error on AIX operating systems:

1. As the instance owner, run the following commands:

export EXTSHM=ON db2set DB2ENVLIST=EXTSHM

2. Restart the instance with the following commands:

db2stop db2start

Once the instance restarts with the new environment variable settings, the SQL1224N errors should stop.

#### **Health Monitor**

The Indoubt Transactions Existence health indicator (db.indoubt\_trans\_exist) is not available at this time.

# **SQL Assist**

# **Enabling the main SQL Assist window when it appears disabled on Windows operating systems**

On Windows operating systems, the main SQL Assist dialogue window appears to be disabled when a secondary SQL Assist message window is hidden or covered up by another non-SQL Assist window. The main SQL Assist window is disabled because the hidden secondary window requires user input before the main window can become active again. It might not be possible to access and resolve the hidden window using the mouse.

To enable the main SQL Assist window:

- 1. Press and hold down the Alt key.
- 2. While still holding the Alt key, press the Tab key. A window appears showing the windows that the user can switch to.
- 3. Press the Tab key repeatedly until the SQL Assist secondary window is selected, and then release the Alt key.
- 4. Provide input or close the SQL Assist secondary window. The main SQL Assist window becomes active.

#### <span id="page-28-0"></span>**SQL Assist button disabled in the Command Center**

In the Command Center, the SQL Assist button only becomes enabled once a connection has been established.

#### **Two versions of SQL Assist are launched from DB2**

You can invoke both version 7 and version 8 of SQL Assist from within DB2 Version 8.1. You can launch version 7 from the DB2 Data Warehouse Center. All other centers launch the latest version 8. The product online help has additional information for SQL assist version 7.

#### **Additional Information**

# **Asynchronous execution of CLI**

Asynchronous execution with CLI is not available.

# **Change in Unicode server behavior**

In version 7, Unicode servers ignored any graphic codepages by applications at connect time and assumed that UCS2 Unicode (codepage 1200) was being used. Version 8 Unicode servers now respect the codepage sent by the client.

# **Java Common Client**

The Java type 4 Common Client cannot connect to databases that were created using the HP default character set, Roman8. All SQLj applications, as well as JDBC applications that use the Type 4 driver, must connect to a database created with a different character set. If your LANG is set to ″C″ or to a ″roman8″ locale, you must change it to the corresponding ISO locale. For instance, if your LANG is set to de\_DE.roman8, it must be changed to de\_DE.iso88591:

export LANG=de\_DE.iso88591

To run the DB2 SQLj and JDBC sample programs with the Type 4 driver, you can create the sample database with the following commands (in this case, using the ISO locale for US English):

export LANG=en\_US.iso88591 db2 terminate db2sampl

Note that if the sample database already exists, you must drop it before executing these commands.

#### **Java functions and routines on UNIX operating systems**

Due to incompatibilities between the JVM and DB2 on UNIX platforms, all Java functions and routines will run in FENCED THREADSAFE mode regardless of whether or not the NOT FENCED keyword is used. Java functions defined with the parameter style general, and that use LOB locators in the parameter definition *will not* function until the NOT FENCED keyword is supported. You must modify these functions to use LOB parameters instead of LOB LOCATORS.

# <span id="page-29-0"></span>**English Microsoft Data Access Components (MDAC) files are used for all national language versions of DB2 V8.1 unless translated MDAC files are installed first.**

If you do not install the national language version of MDAC 2.7 prior to installing the national language version of DB2, then DB2 installs English MDAC files by default. This causes the Windows ODBC Data Source Administrator panels to appear untranslated if your operating system is non-English. To fix this problem, you can install the "MDAC 2.7 RTM - Refresh" bundle from the Microsoft website at

http://www.microsoft.com/data/download\_270RTM.htm. Choose the language that you want to install, download the required executable, and run it. This will install the translated ODBC Data Source Administrator files.

<span id="page-30-0"></span>**Part 2. Documentation updates (summaries)**

# <span id="page-32-0"></span>**What's New?**

The following topics have been updated since the publication of the product PDF information. The up-to-date version of the following topics is available in the DB2 information center.

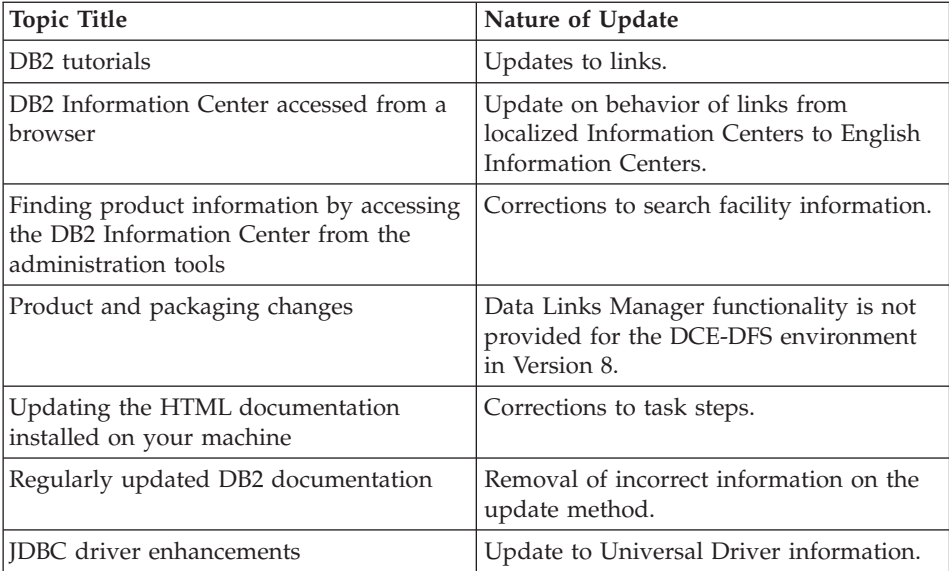

# <span id="page-34-0"></span>**Guide to GUI Tools for Administration and Development**

The following topics have been updated since the publication of the product PDF information. The up-to-date version of the following topics is available in the DB2 information center.

#### *Table 2.*

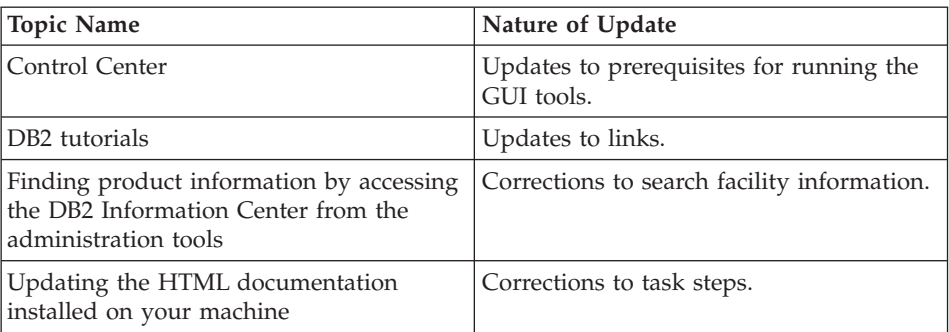
# **Installation**

### **Quick Beginnings**

The following topics have been updated since the publication of the product PDF information. The up-to-date version of the following topics is available in the DB2 information center.

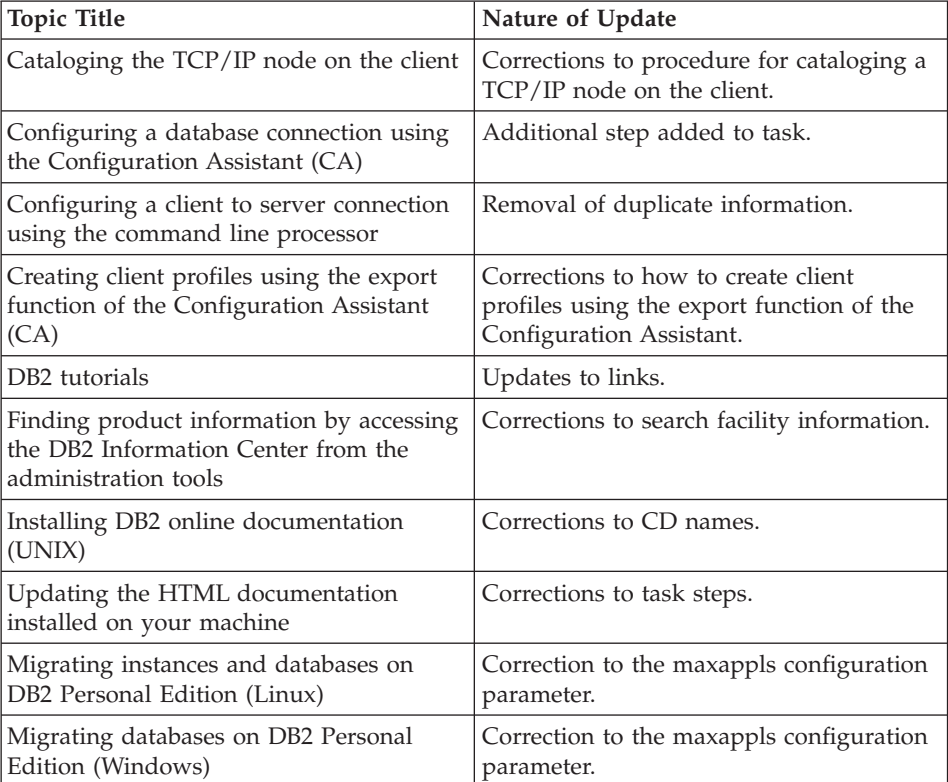

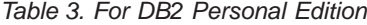

### *Table 4. For DB2 Servers*

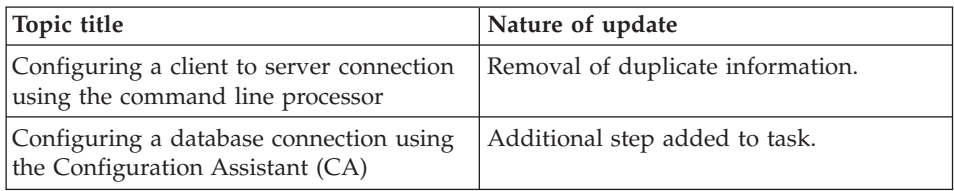

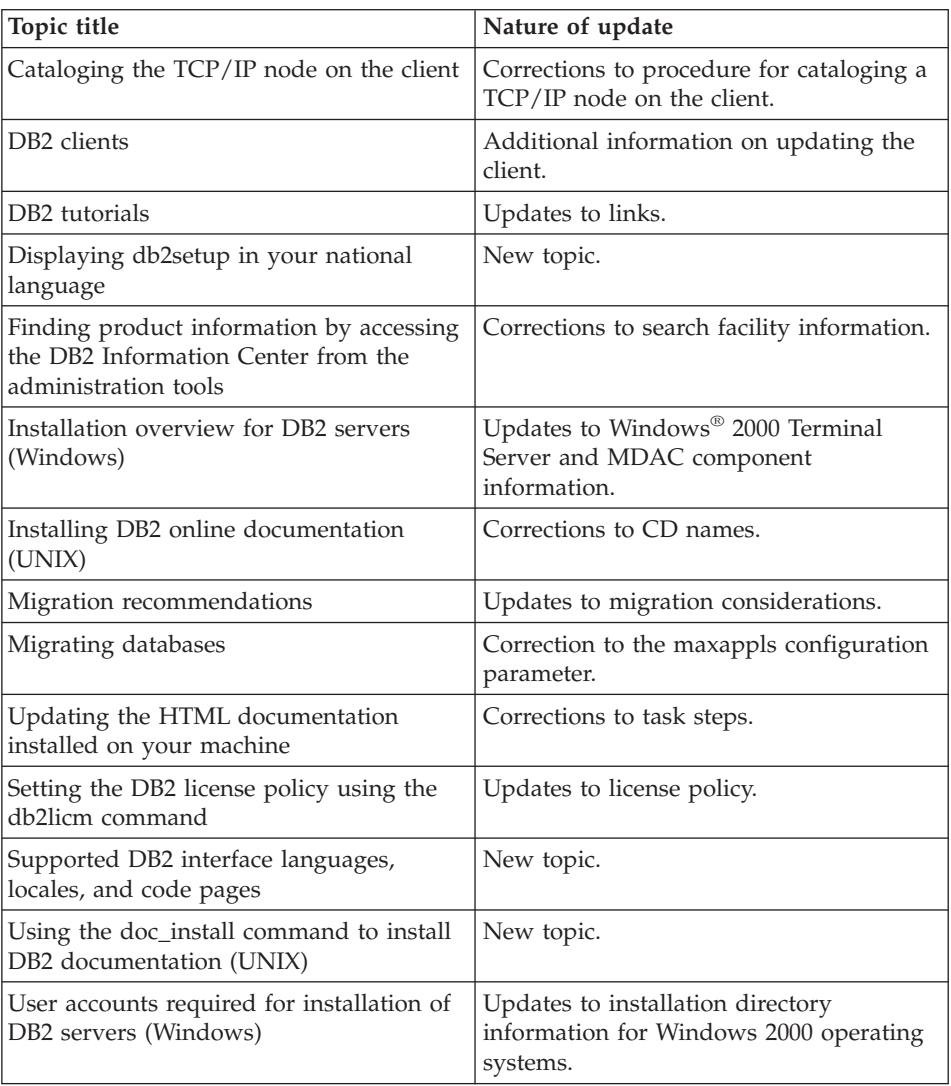

### *Table 4. For DB2 Servers (continued)*

### *Table 5. For DB2 Clients*

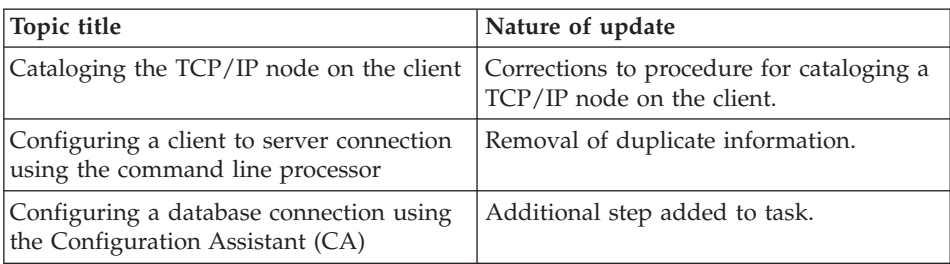

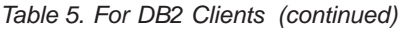

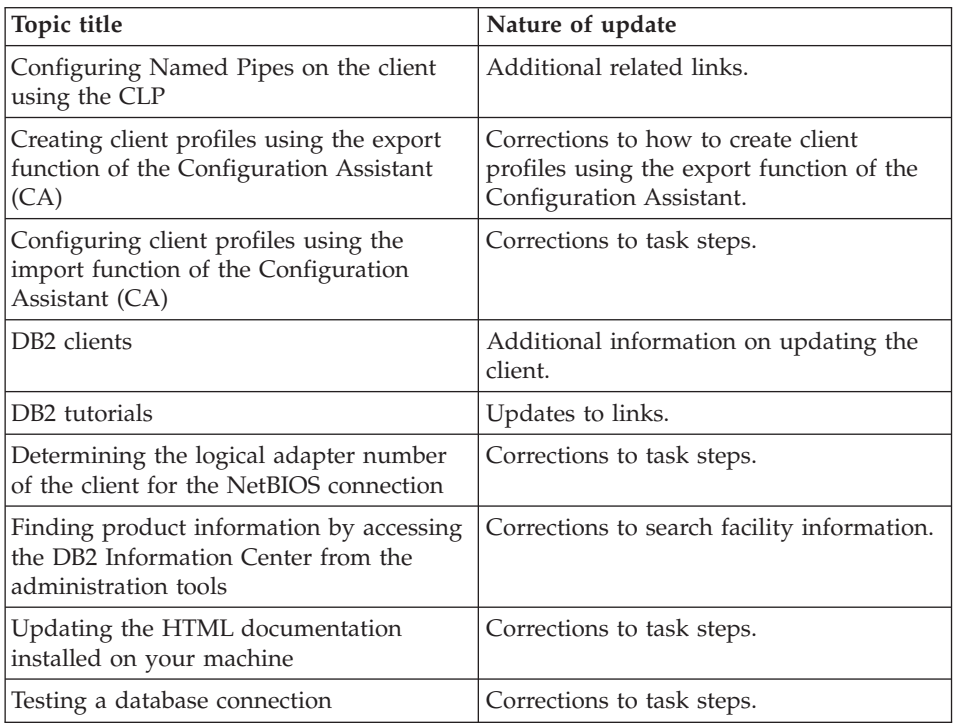

### *Table 6. DB2 Connect Personal Edition*

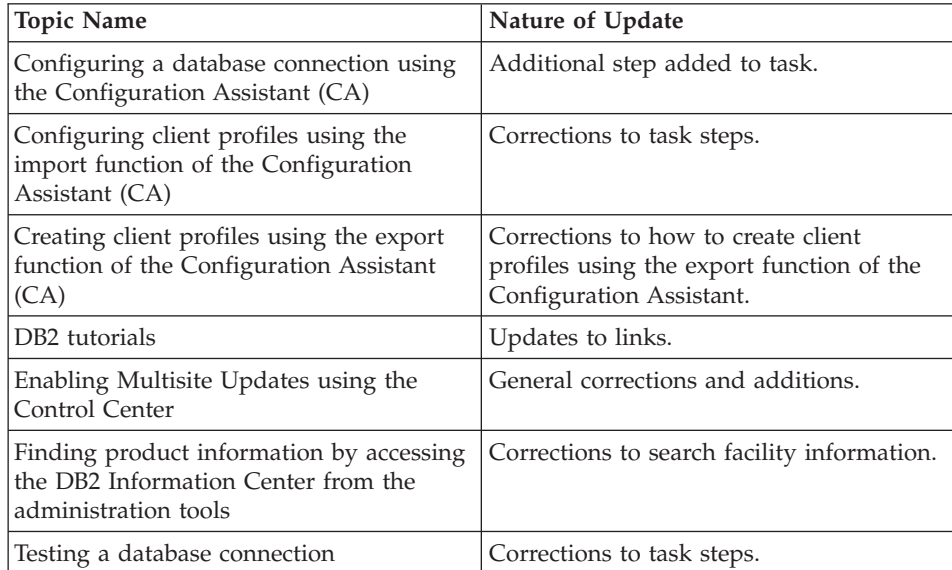

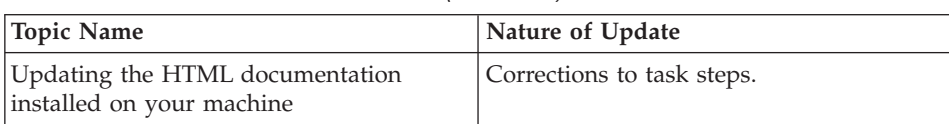

### *Table 6. DB2 Connect Personal Edition (continued)*

### *Table 7. DB2 Connect Enterprise Edition*

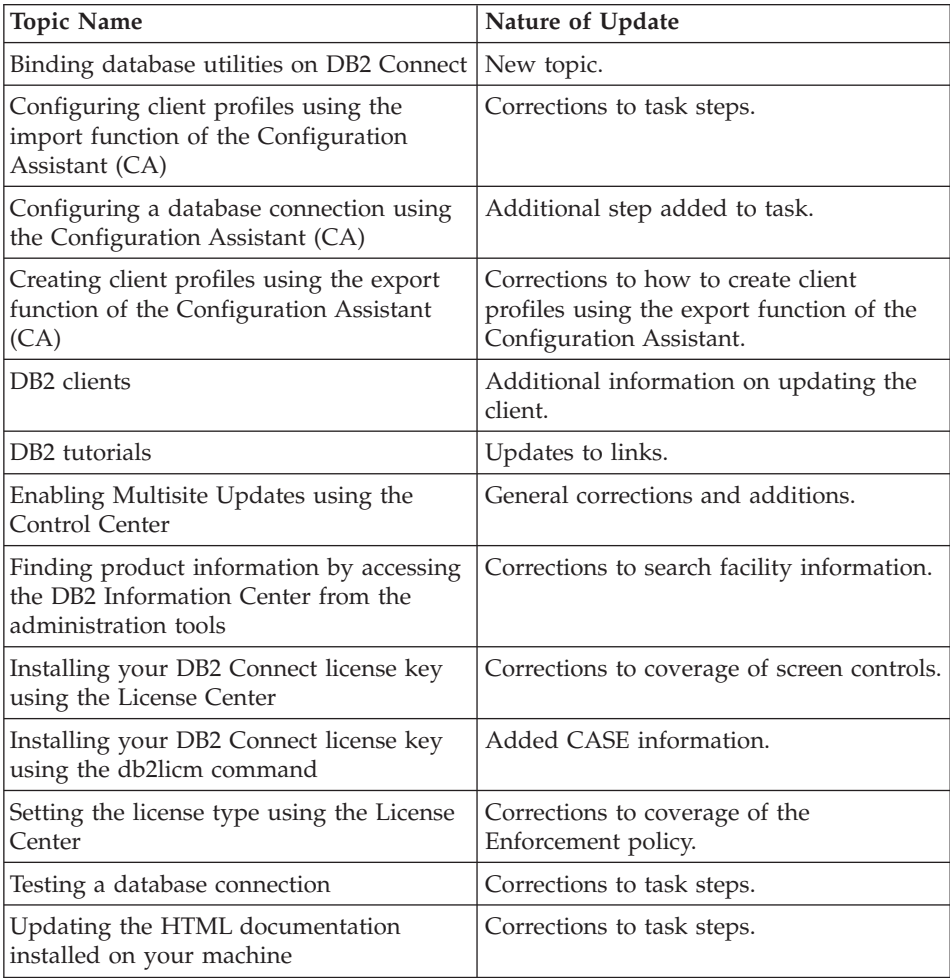

### *Table 8. For Data Links Manager*

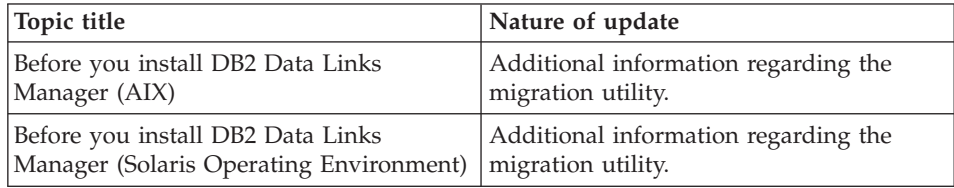

| Topic title                                                                                             | Nature of update                                           |
|----------------------------------------------------------------------------------------------------|------------------------------------------------------------|
| Before you install DB2 Data Links<br>Manager (Windows)                                                  | Additional information regarding the<br>migration utility. |
| DB <sub>2</sub> tutorials                                                                               | Updates to links.                                          |
| Finding product information by accessing<br>the DB2 Information Center from the<br>administration tools | Corrections to search facility information.                |
| Updating the HTML documentation<br>installed on your machine                                            | Corrections to task steps.                                 |
| Registry variable size for DATALINK<br>columns in V8.1                                                  | New Topic                                                  |
| Withdrawal of DCE-DFS support in Data<br>Links Manager Version 8                                        | Notice of withdrawal.                                      |

*Table 8. For Data Links Manager (continued)*

### **Warehouse Manager Installation Guide**

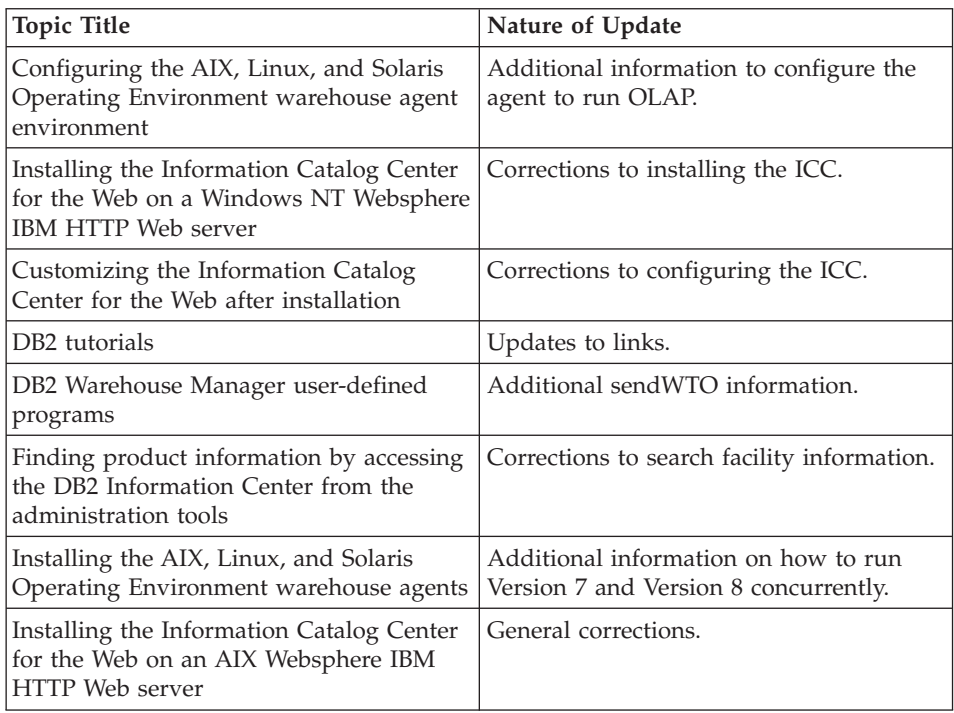

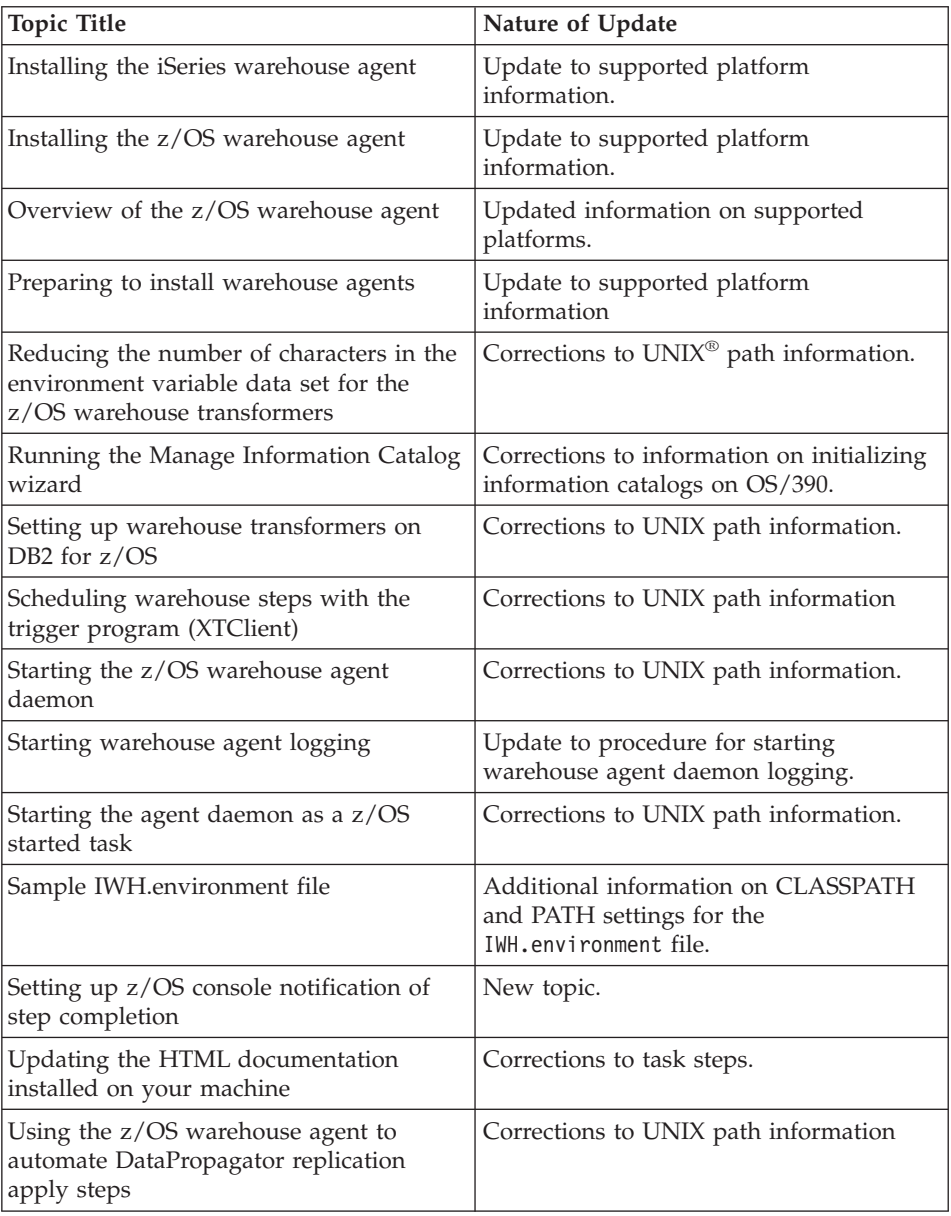

## **Installation and Configuration Supplement**

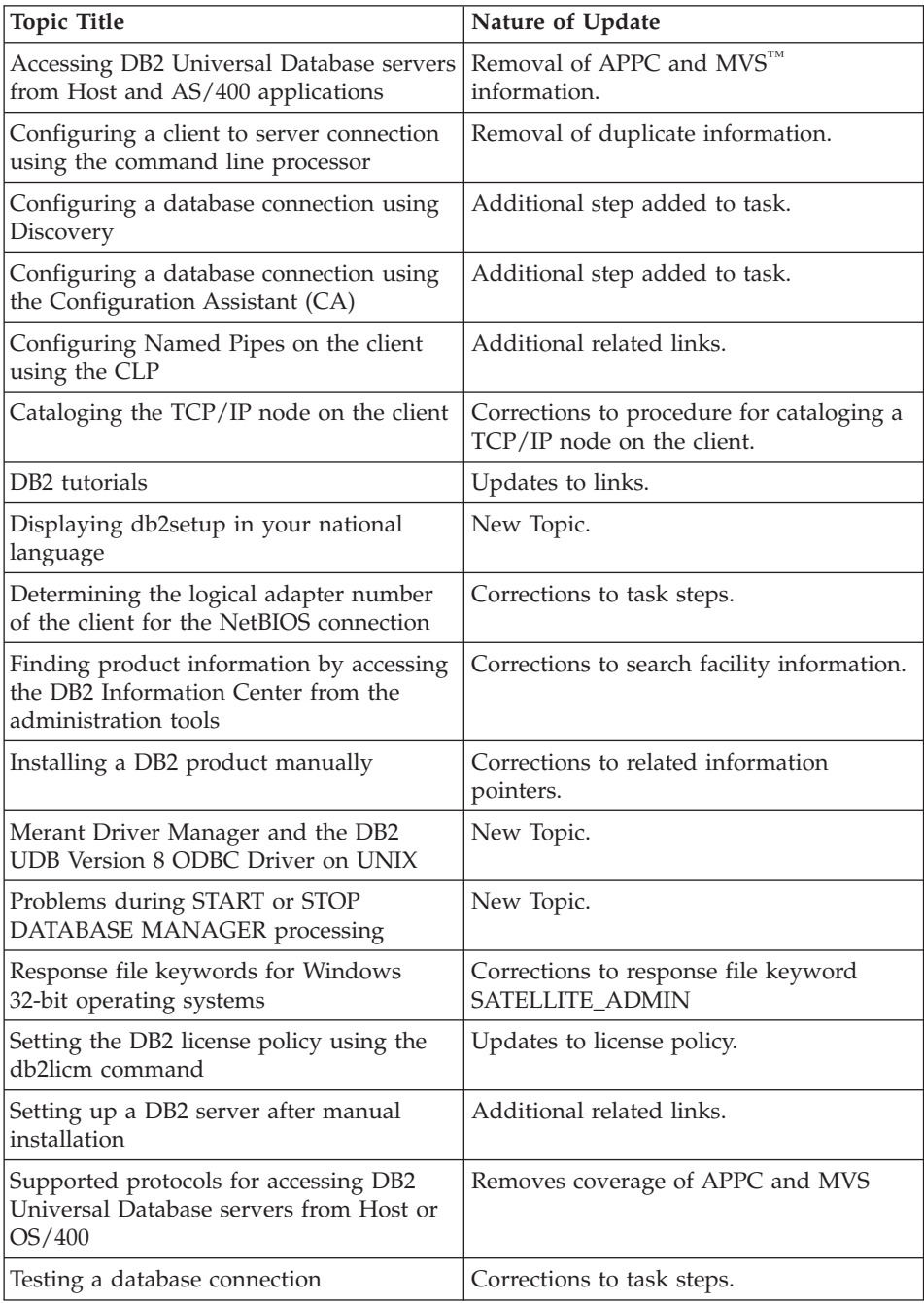

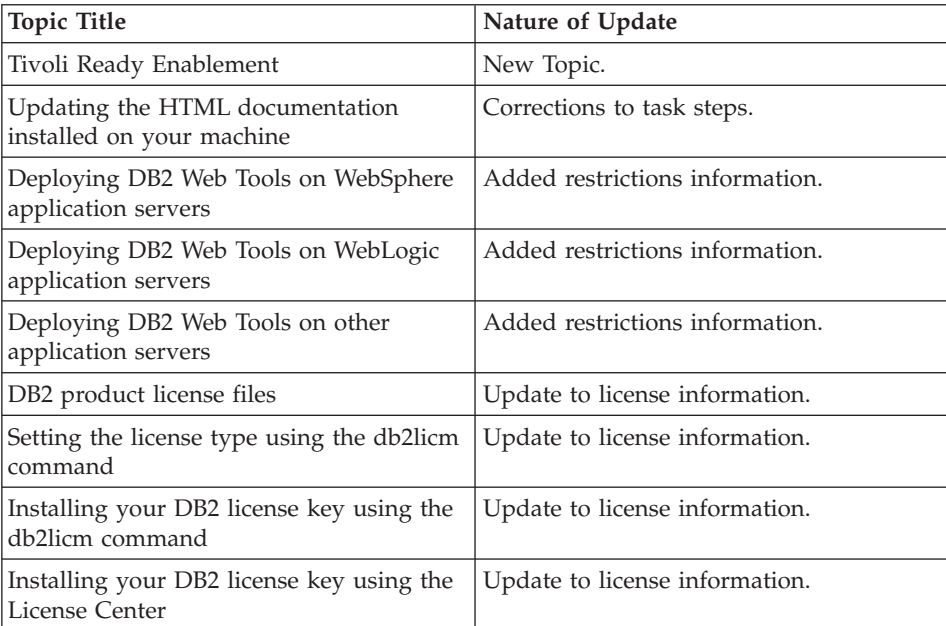

# **Database administration**

### **Administration Guide**

The following topics have been updated since the publication of the books. The most recent documentation is available in the DB2 information center.

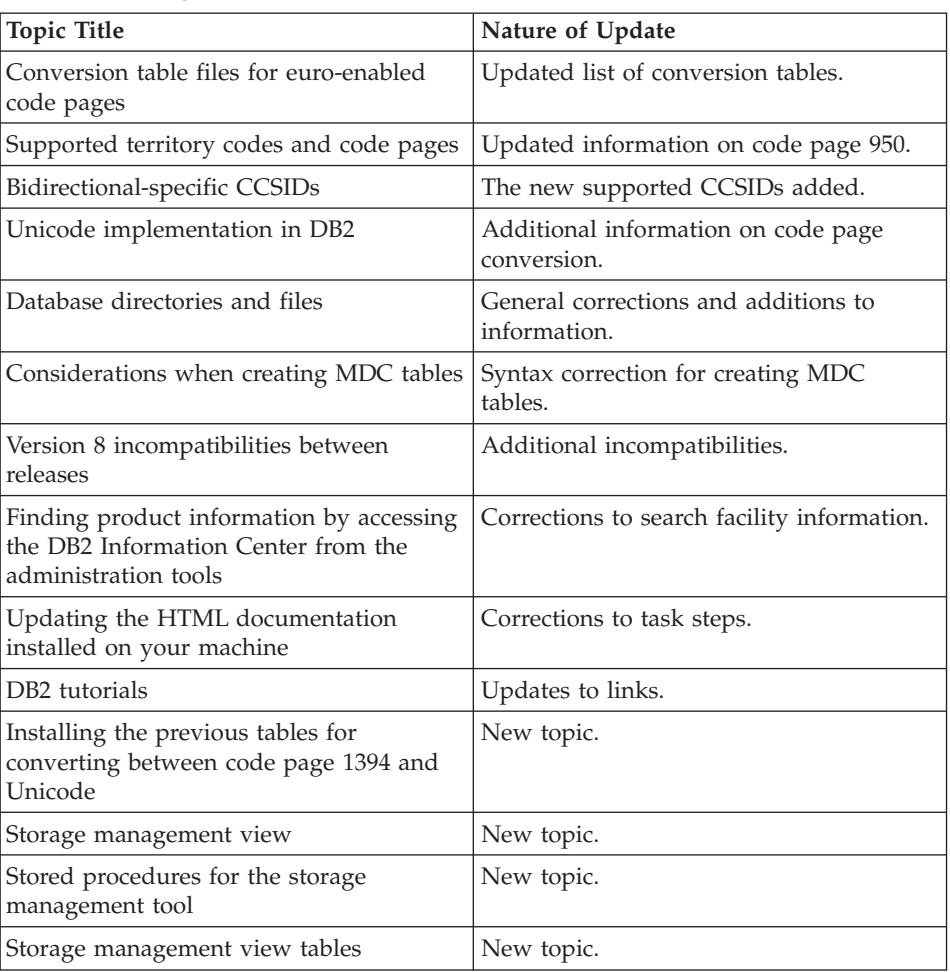

### *Table 9. Planning*

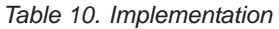

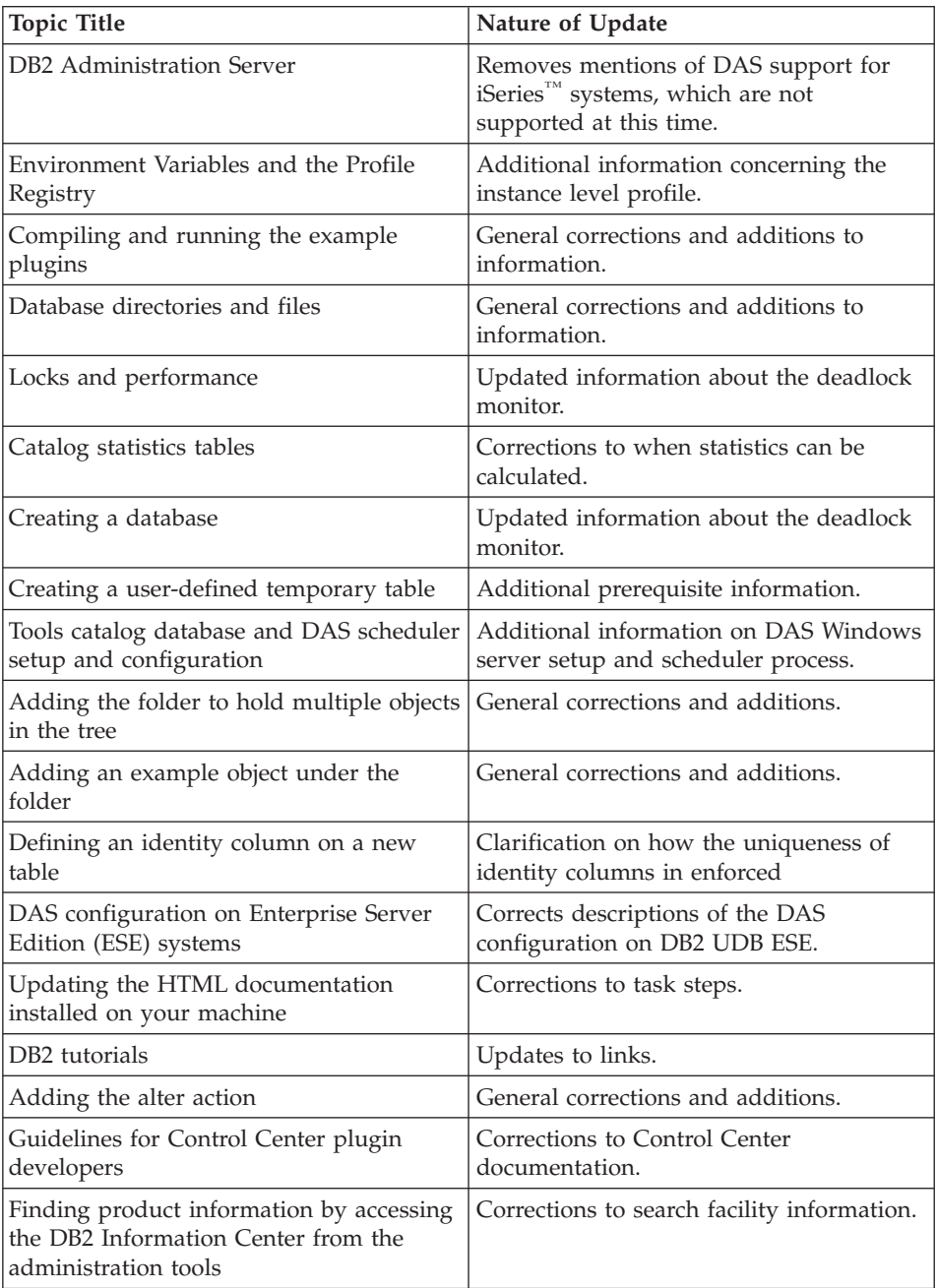

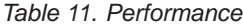

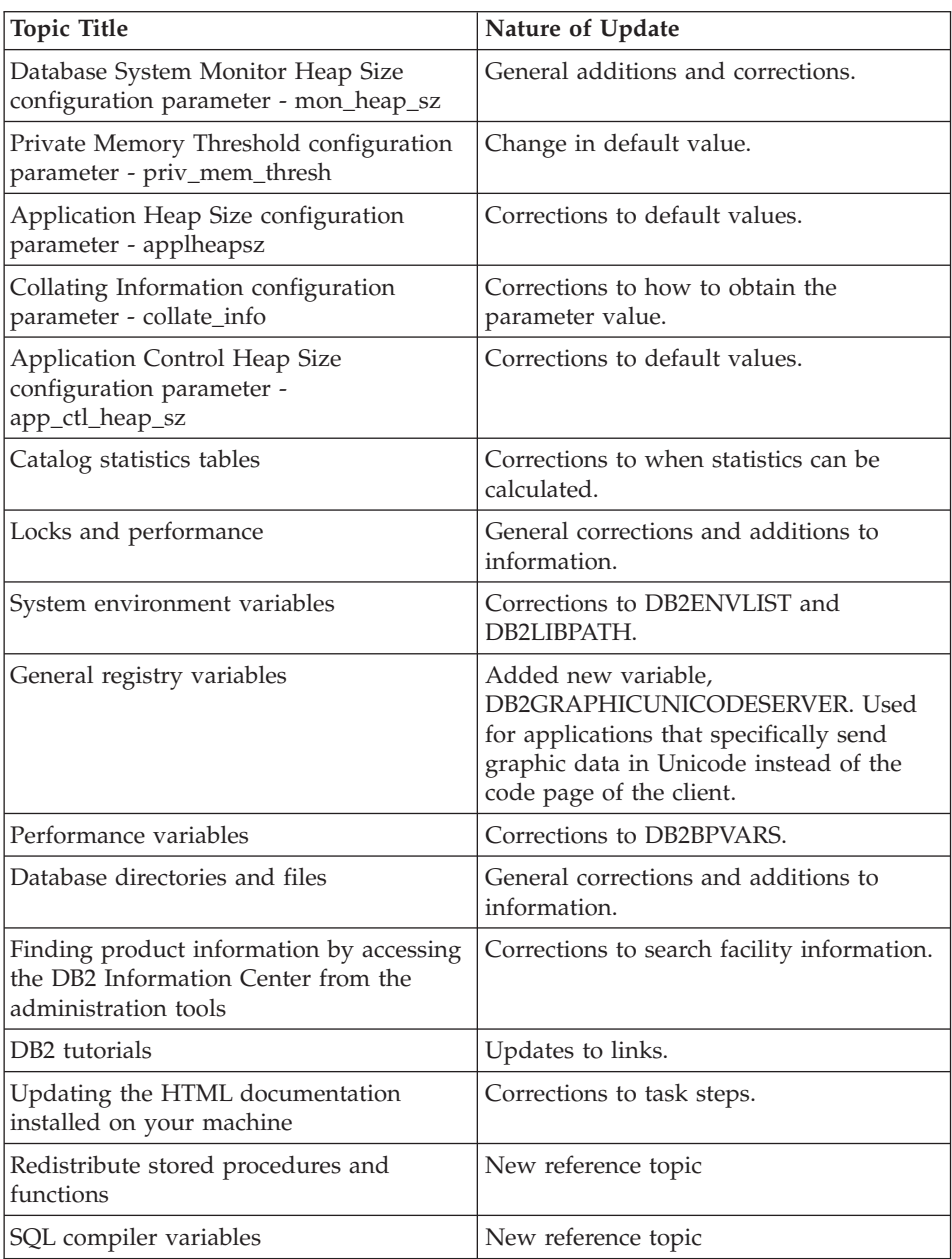

### **Data Movement Utilities Guide and Reference**

The following topics have been updated since the publication of the books. The most recent documentation is available in the DB2 information center.

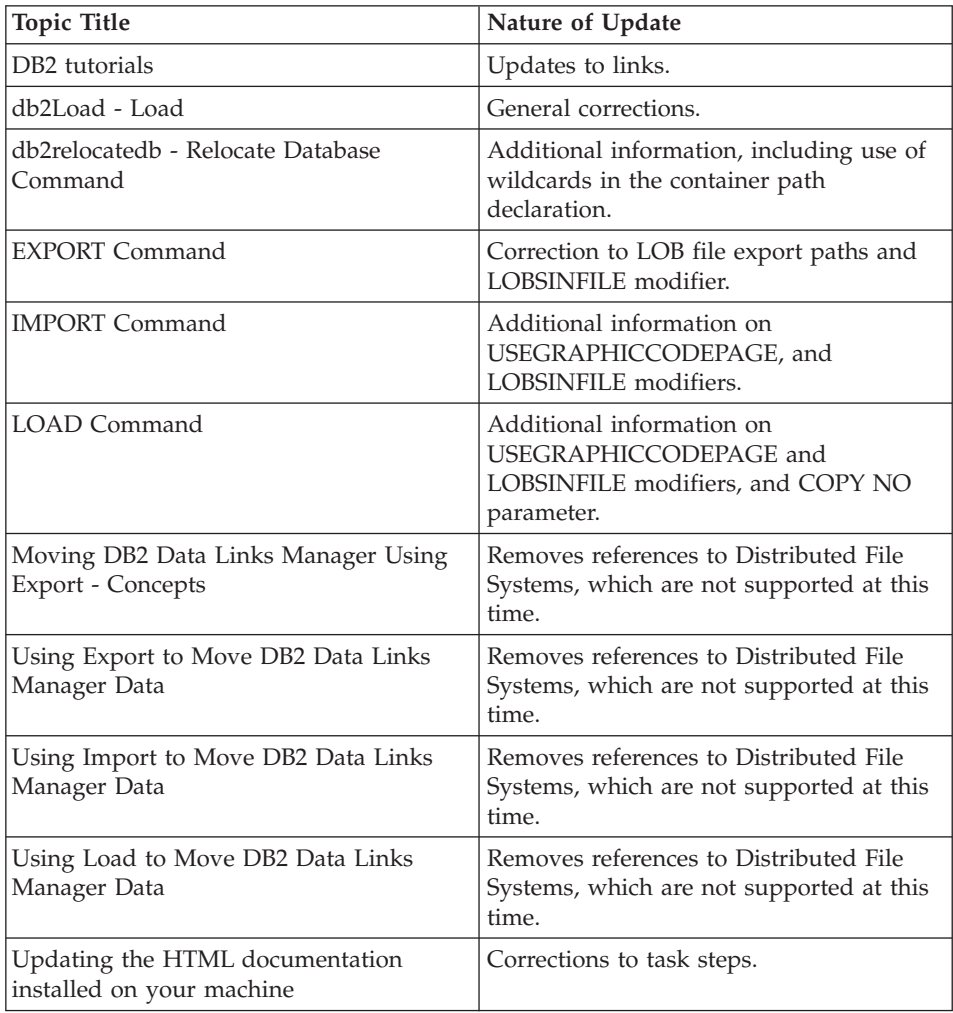

### **Data Recovery and High Availability Guide and Reference**

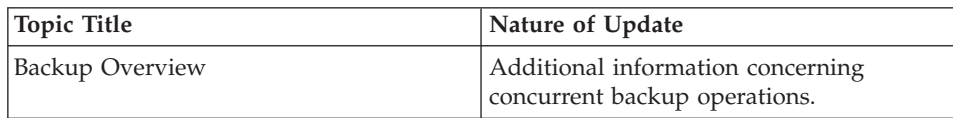

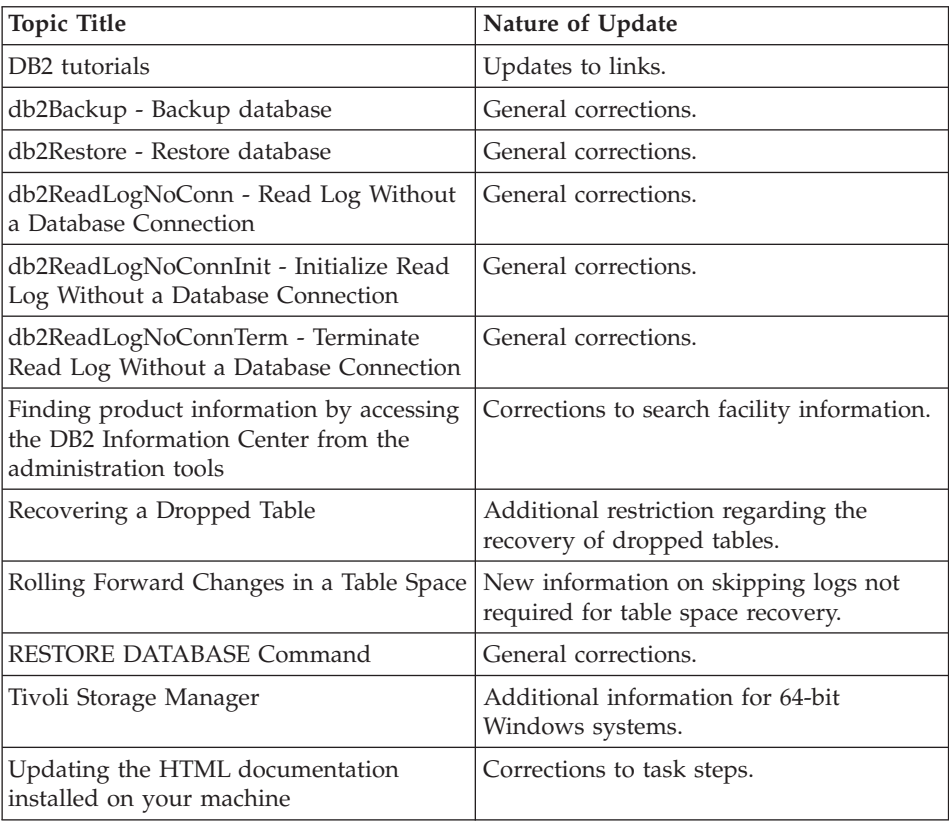

## **DB2 Connect User's Guide**

*Table 12.*

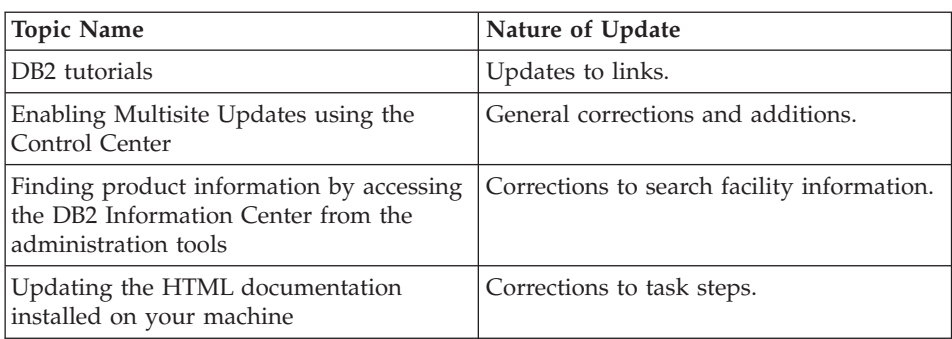

## **Administering Satellites Guide and Reference**

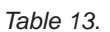

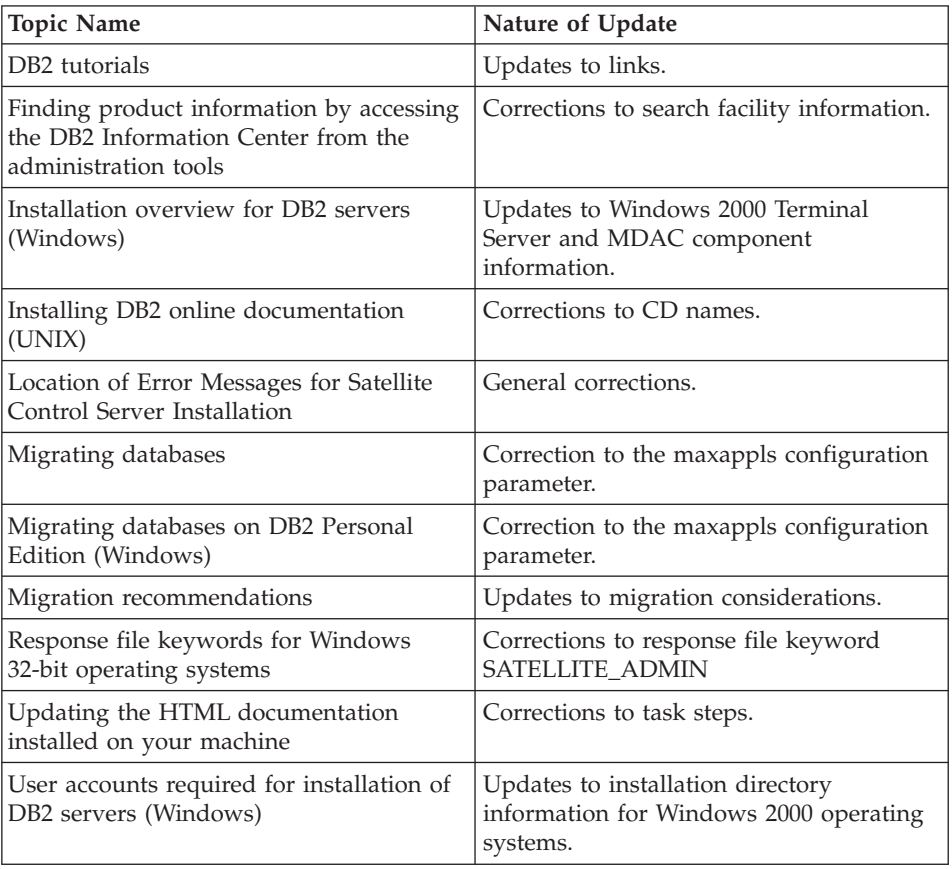

# **Replication Guide and Reference**

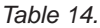

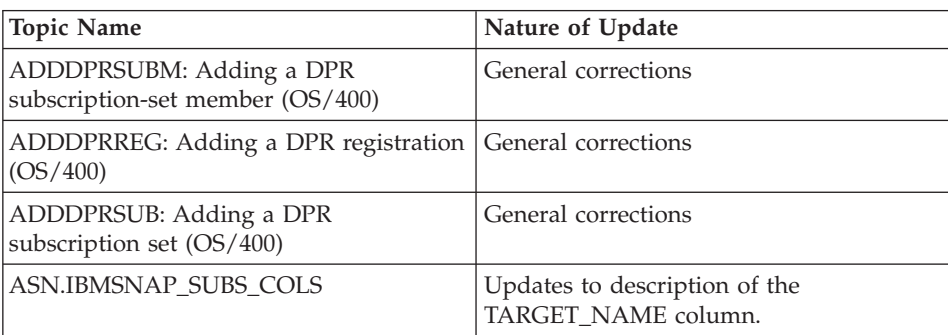

*Table 14. (continued)*

| <b>Topic Name</b>                                                         | Nature of Update                                                                                                    |
|---------------------------------------------------------------------------|----------------------------------------------------------------------------------------------------|
| ASN.IBMSNAP_SUBS_MEMBR                                                    | General updates.                                                                                                    |
| ASN.IBMSNAP_MONTRAIL                                                      | General corrections                                                                                                    |
| ASN.IBMSNAP_SUBS_SET                                                      | Updates to significance of a NULL value<br>in the SLEEP_MINUTES column.                                                                     |
| asnanalyze: Operating the Analyzer<br>(UNIX and Windows)                  | Clarification of -la parameter.                                                                                                    |
| asnapply: Starting Apply (UNIX,<br>Windows, z/OS)                         | Corrections to parameter names.                                                                                                    |
| asncap: Starting Capture (UNIX,<br>Windows, z/OS)                         | Clarification of lag_limit parameter.                                                                                                    |
| asnccmd: Operating Capture (UNIX,<br>Windows, z/OS)                       | Corrections to parameter list.                                                                                                    |
| asntrc: Operating the replication trace<br>facility (UNIX, Windows, z/OS) | Clarification of use of -db and<br>-subsystem parameters.                                                                                   |
| Consistent-change data (CCD) table                                        | Corrections to IBMSNAP_APPLY_QUAL<br>column.                                                                                                |
| How the Capture program processes<br>journal entry types (iSeries)        | Corrections to EJ journal type.                                                                                                    |
| List of tables used at the Capture control<br>server                      | Updates to definition of the<br>IBMSNAP_PRUNE_LOCK table.                                                                                   |
| Maintaining your replication environment                                  | General corrections                                                                                                    |
| Manipulating data in your replication<br>environment                      | Additional restrictions for using<br>nicknames.                                                                                             |
| Naming rules for replication objects                                      | Additional information on naming rules<br>for subscription sets.                                                                            |
| Operating the replication programs<br>(z/OS)                              | General corrections                                                                                                    |
| Replicating special data types                                            | Corrections to defined procedure<br>restrictions and user-defined types<br>information. Additional restrictions for<br>Oracle LONG columns. |
| RMVDPRREG: Removing a DPR<br>registration $OS/400$                        | General corrections                                                                                                    |
| RVKDPRAUT: Revoking authority<br>OS/400                                   | Corrections to example text.                                                                                                    |

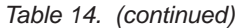

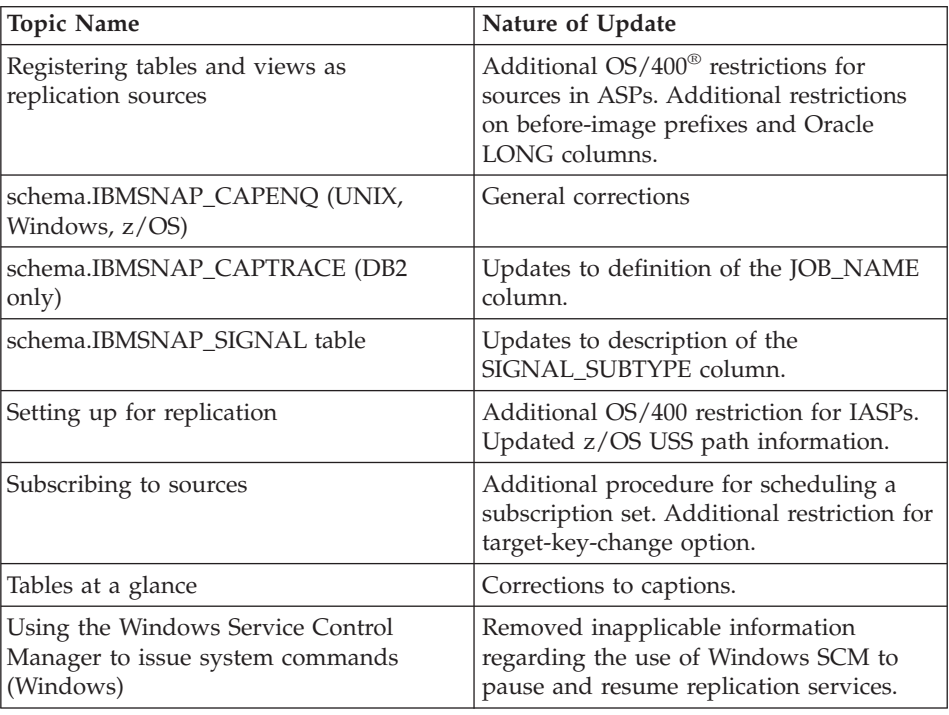

# **System Monitor Guide and Reference**

*Table 15.*

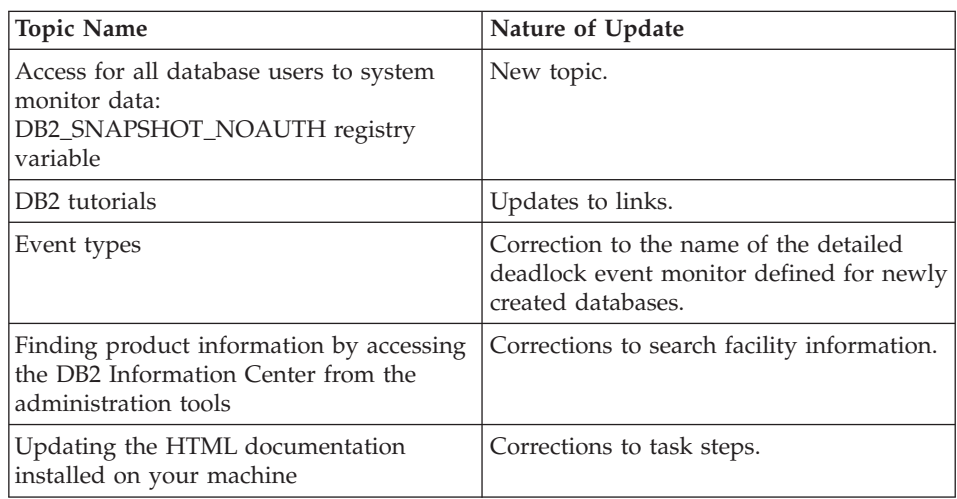

## **Federated Systems Guide**

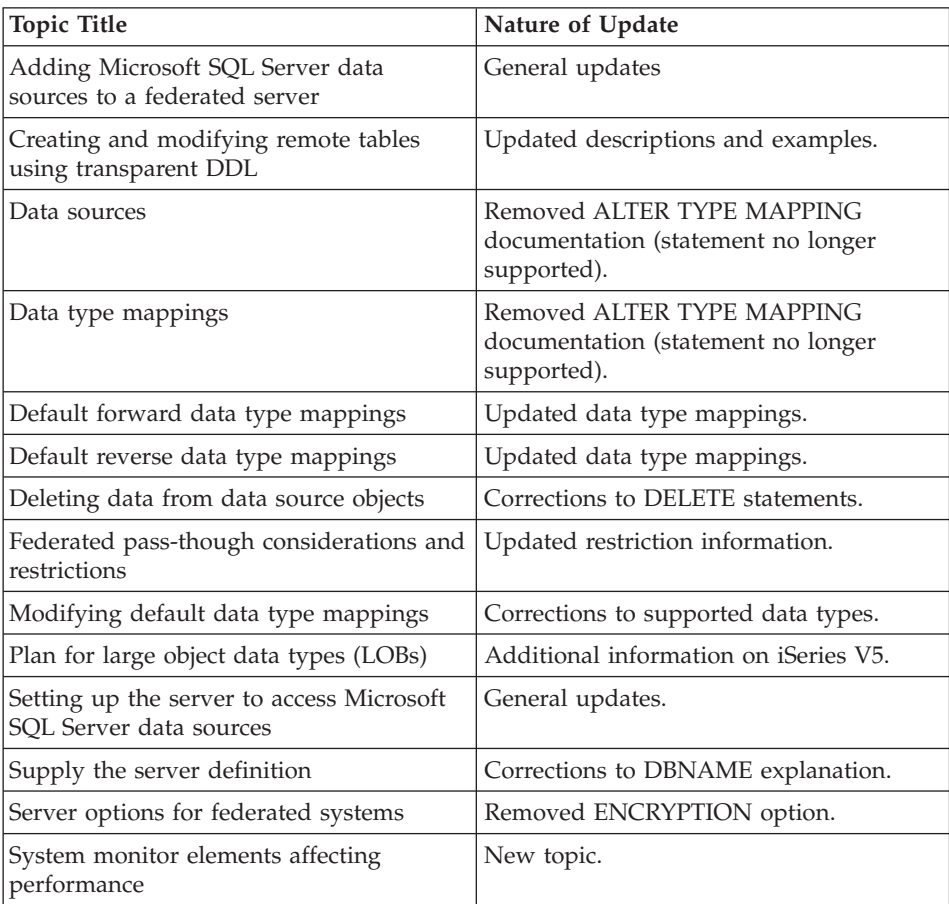

# **Application development**

## **Administrative API Reference**

*Table 16.*

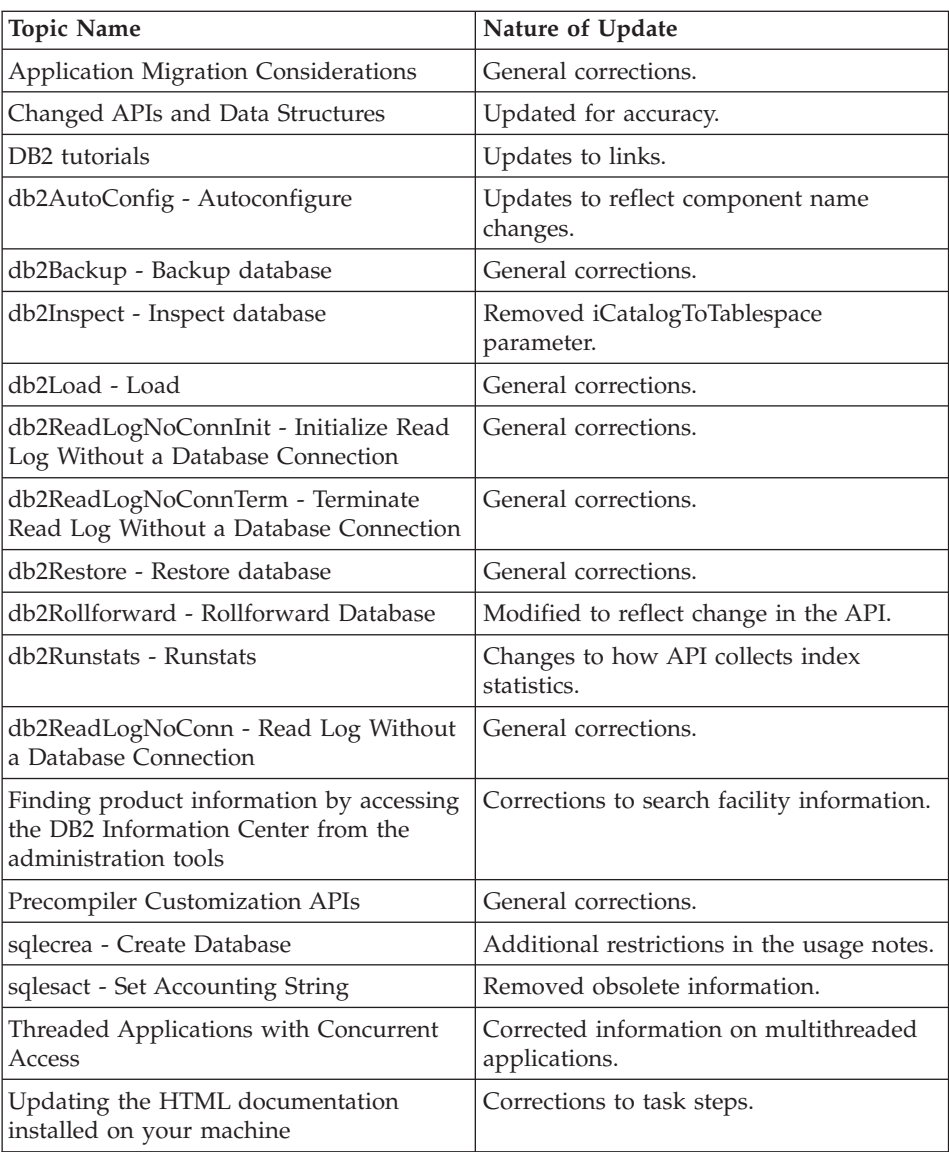

## **CLI Guide and Reference**

| <b>Topic Title</b>                                                                                      | Nature of Update                                                  |
|----------------------------------------------------------------------------------------------------|-------------------------------------------------------------------|
| C to SQL Data Conversion in CLI                                                                         | Updates to "Converting Timestamp C<br>Data to SQL Data" table.    |
| Calling Stored Procedures in CLI<br>Applications                                                        | Added stored procedure commit behavior<br>information.            |
| CLIPKG CLI/ODBC Configuration<br>Keyword                                                                | Updates to usage information.                                     |
| DB2 CLI Bind Files and Package Names                                                                    | Added new bind file.                                              |
| DB2 CLI Samples                                                                                         | New CLI Load sample, tbload.c.                                    |
| DB2 tutorials                                                                                           | Updates to links.                                                 |
| Executing SQL Statements in CLI<br>Applications with Compound SQL                                       | Added restriction and updated task<br>information.                |
| Finding product information by accessing<br>the DB2 Information Center from the<br>administration tools | Corrections to search facility information.                       |
| HP-UX CLI Application Compile and<br>Link Options                                                       | Removed +DAportable from Compile and<br>Link Option table.        |
| HP-UX CLI Routine Compile and Link<br>Options                                                           | Updates HP-UX OS information and to<br>compiler support           |
| Importing Data with the CLI LOAD<br>Utility in CLI Applications                                         | Removed inline code sample, replaced<br>with Related Sample link. |
| Introduction to CLI                                                                                     | Added link to DB2 Application<br>Development Web page.            |
| PATCH1 CLI/ODBC Configuration<br>Keyword                                                                | Added Web link to current list of values.                         |
| PATCH2 CLI/ODBC Configuration<br>Keyword                                                                | Added Web link to current list of values.                         |
| Programming Hints and Tips for CLI<br>Applications                                                      | Added link to DB2 Application<br>Development Web page.            |
| SQL to C Data Conversion in CLI                                                                         | Updates to "Converting Timestamp SQL<br>Data to C Data" table.    |
| String Handling in CLI Applications                                                                     | Added "Blank Padding of Strings"<br>section.                      |
| Updating the HTML documentation<br>installed on your machine                                            | Corrections to task steps.                                        |

*Table 17. Volume 1*

*Table 17. Volume 1 (continued)*

| Topic Title                                                                  | Nature of Update           |
|------------------------------------------------------------------------------|----------------------------|
| Windows CLI Routine Compile and Link   Additional -MD link option<br>Options |                            |
| Windows C/C++ Routine Compile and<br>Link Options                            | Additional -MD link option |

*Table 18. Volume 2*

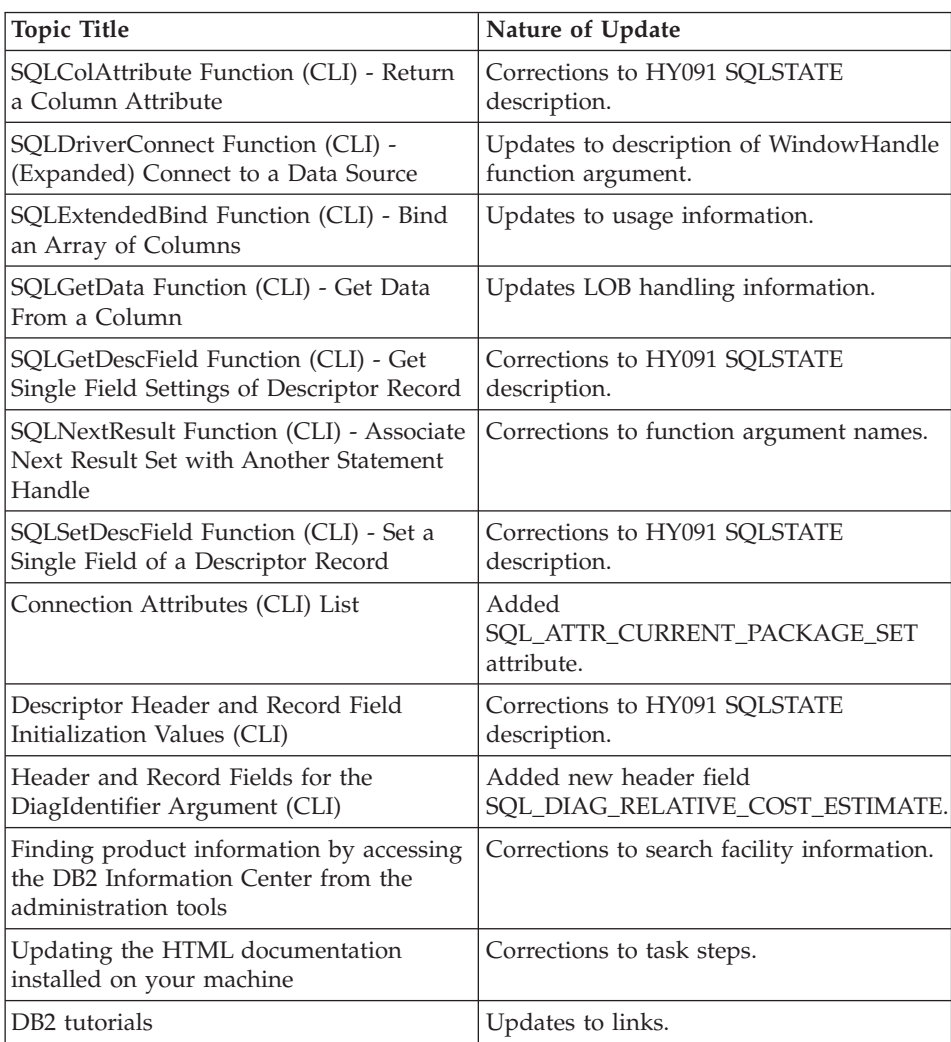

## **Application Development Guide**

| <b>Topic Name</b>                                                                                       | Nature of Update                                                                                  |
|----------------------------------------------------------------------------------------------------|---------------------------------------------------------------------------------------------------|
| DB2 Restrictions on SQL                                                                                 | New information on how default package<br>names are generated.                                    |
| DB2 Support for SQL                                                                                     | Updates due to new db2sqlj commands.                                                              |
| DB <sub>2</sub> tutorials                                                                               | Updates to links.                                                                                 |
| Example of Compiling and Running an<br>SQLj Program                                                     | Updates due to new db2sqlj commands.                                                              |
| Finding product information by accessing<br>the DB2 Information Center from the<br>administration tools | Corrections to search facility information.                                                       |
| Purpose of Multiple-Thread Database<br>Access                                                           | $C/C++$ applications now run<br>multithreaded by default and<br>sqleSetTypeCtx API is deprecated. |
| Source and Output Files for Java                                                                        | Updates due to new db2sqlj commands.                                                              |
| SQLj Translator Options                                                                                 | Updates due to new db2sqlj commands.                                                              |
| Updating the HTML documentation<br>installed on your machine                                            | Corrections to task steps.                                                                        |

*Table 19. Programming Client Applications*

*Table 20. Programming Server Applications*

| <b>Topic Name</b>                                                                                       | Nature of Update                            |
|----------------------------------------------------------------------------------------------------|---------------------------------------------|
| Connection contexts in SQL iroutines                                                                    | New topic.                                  |
| DB <sub>2</sub> tutorials                                                                               | Updates to links.                           |
| Finding product information by accessing<br>the DB2 Information Center from the<br>administration tools | Corrections to search facility information. |
| Updating the HTML documentation<br>installed on your machine                                            | Corrections to task steps.                  |

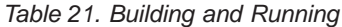

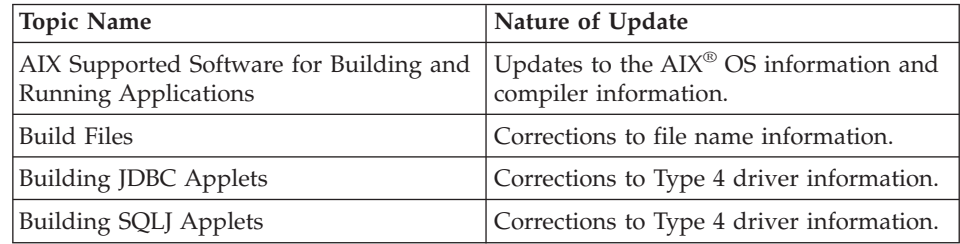

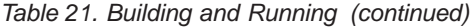

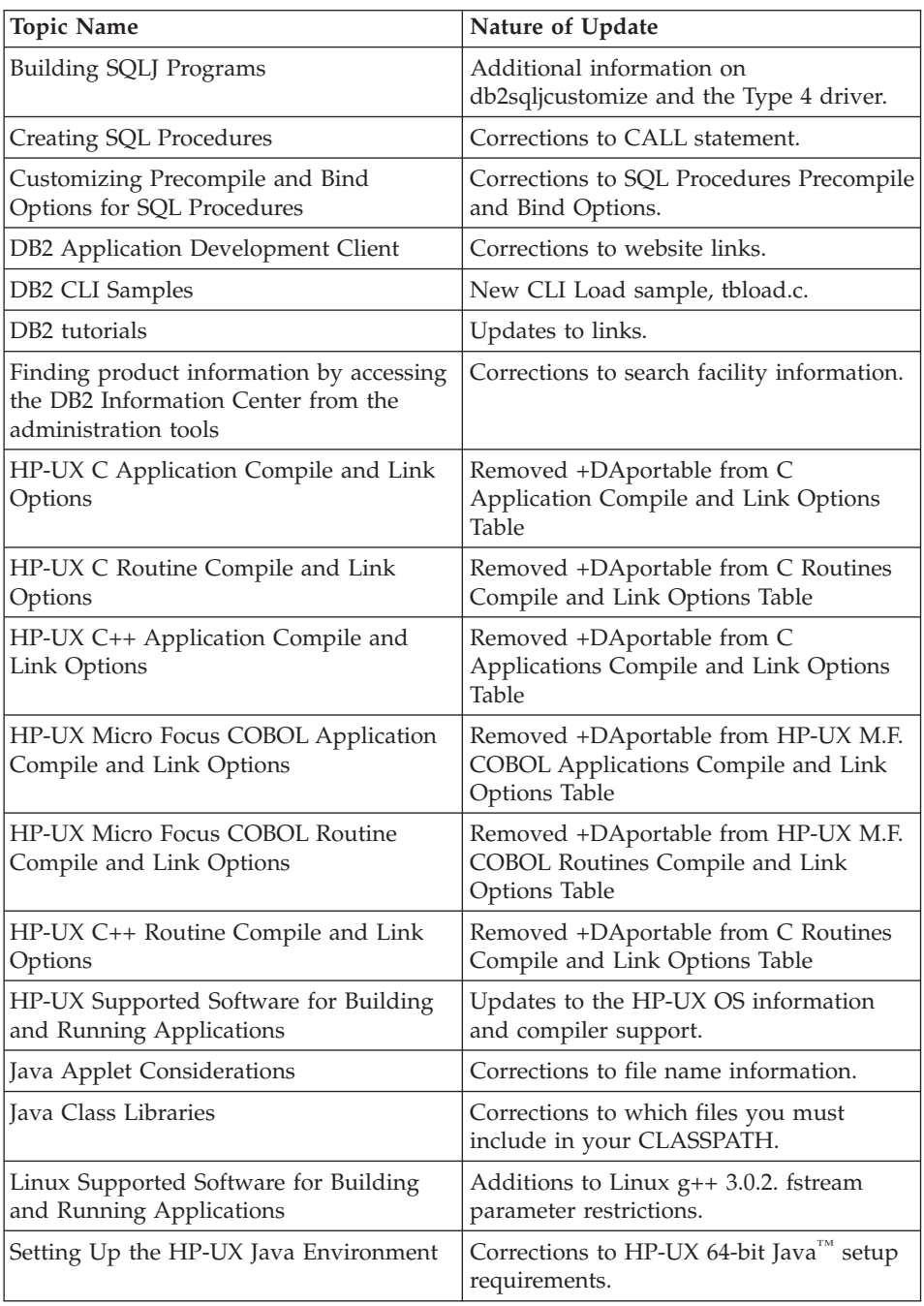

| <b>Topic Name</b>                                                   | Nature of Update                                                                                                   |
|---------------------------------------------------------------------|----------------------------------------------------------------------------------------------------|
| Setting Up the Java Environment                                     | Additional information on the DB2 SQLJ<br>customizer, profile printer, and profile<br>binder.                      |
| Setting Up the UNIX Java Environment                                | Corrections to path and file information.                                                                          |
| Setting Up the Windows SQL Procedures<br>Environment                | Additional -MD link option                                                                                         |
| Solaris Supported Software for Building<br>and Running Applications | Updates to Solaris OS and complier<br>information.                                                                 |
| SQLJ Application Options for UNIX                                   | Updated information on options for<br>building UNIX SQLK applications and<br>applets.                              |
| SQLJ Application Options for Windows                                | Updated information on options for<br>building Windows SQLJ Applications and<br>Applets.                           |
| SQLJ Stored Procedure Options for UNIX                              | Updated information on options for<br>building UNIX SQLJ Routines                                                  |
| SQLJ Stored Procedure Options for<br>Windows                        | Updated information on options for<br>building Windows SQLJ Routines.                                              |
| Supported SQL Data Types in Java                                    | Additional information on using the<br>getObject() method to retrieve BIGINT<br>values from DB2 version 7 servers. |
| Updating the HTML documentation<br>installed on your machine        | Corrections to task steps.                                                                                         |
| Windows Java Environment Settings                                   | Corrections file information.                                                                                      |
| Windows Supported Software for<br>Building and Running Applications | Updates to Windows OS and compiler<br>information.                                                                 |

*Table 21. Building and Running (continued)*

# **Extending DB2 functionality**

### **Information Catalog Center Administration Guide**

The following topics have been updated since the publication of the books.

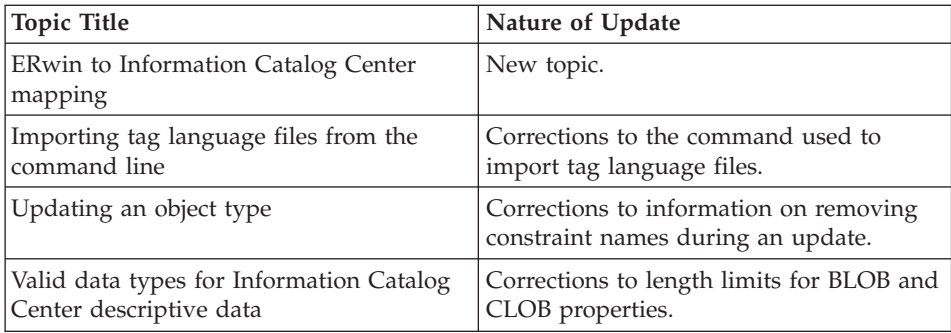

### **Data Warehouse Center Administration Guide**

*Table 22.*

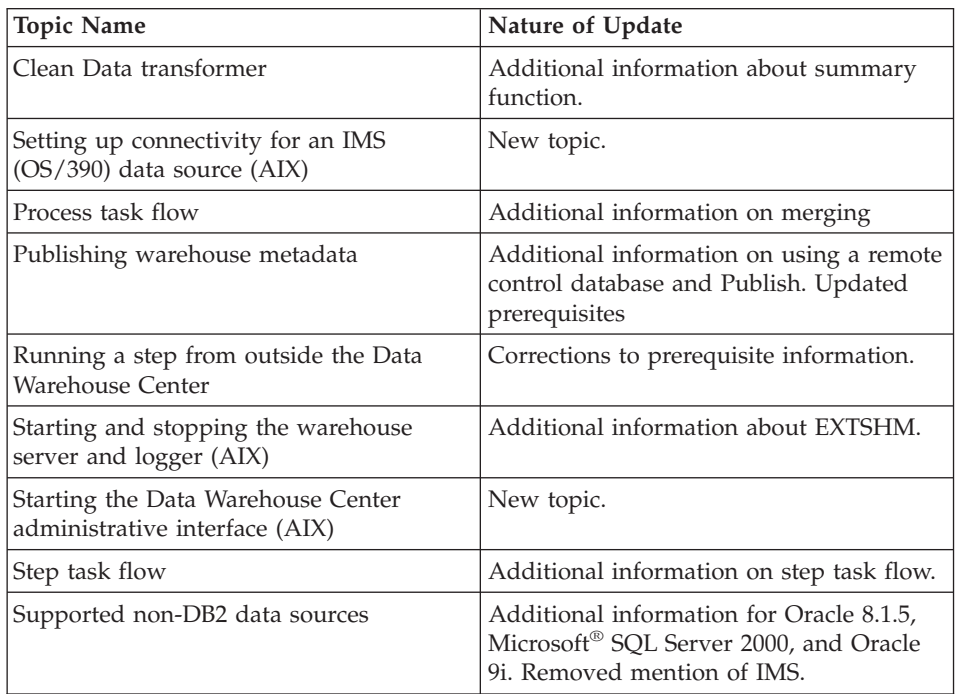

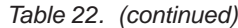

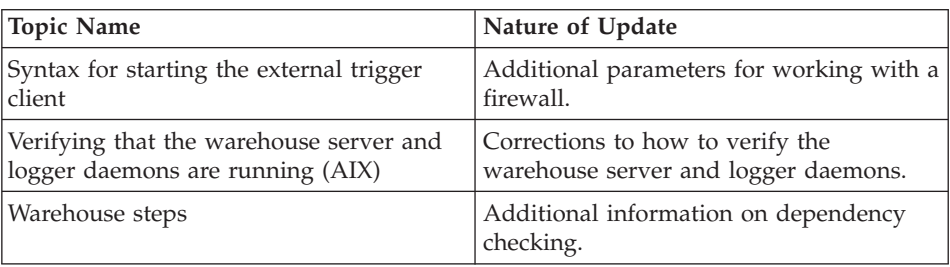

### **Data Warehouse Center Application Integration Guide**

### *Table 23.*

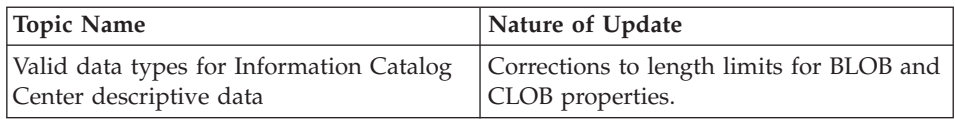

### **Spatial Extender User's Guide and Reference**

The following topics have been updated since the publication of the books. The most recent documentation is available in the DB2 information center.

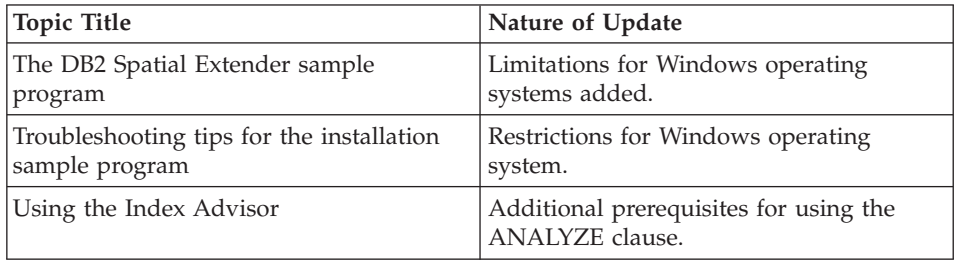

### **XML Extender Administration and Programming**

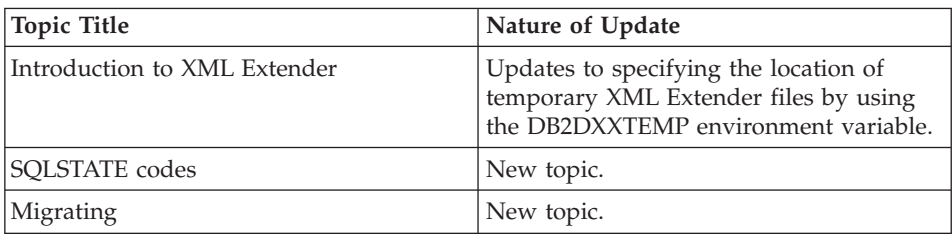

## **Data Links Manager Administration Guide and Reference**

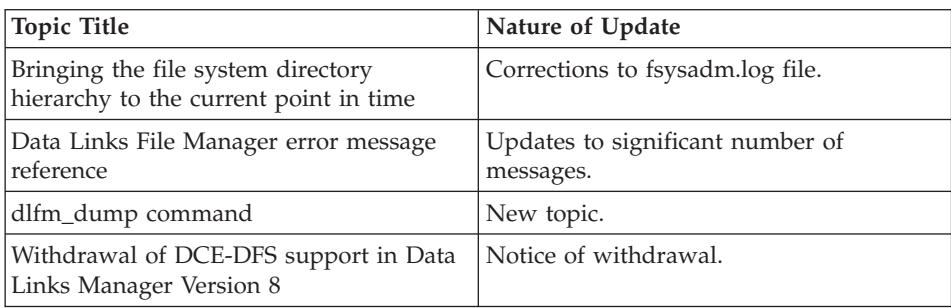

# **Cross-area reference**

### **Message Reference**

The following topics have been updated since the publication of the books. The most recent documentation is available in the DB2 information center.

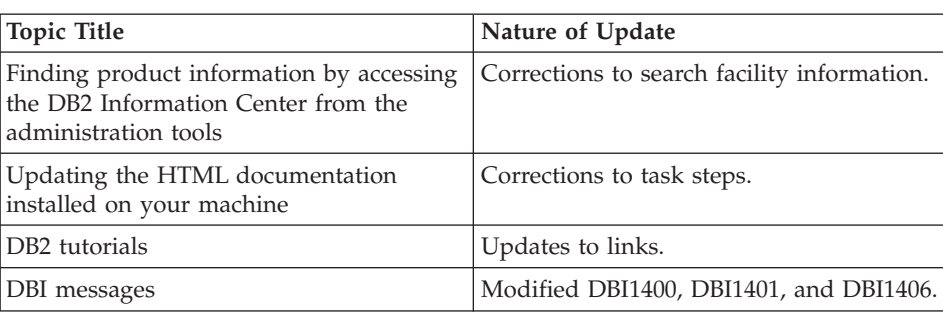

*Table 24. Volume 1*

#### *Table 25. Volume 2*

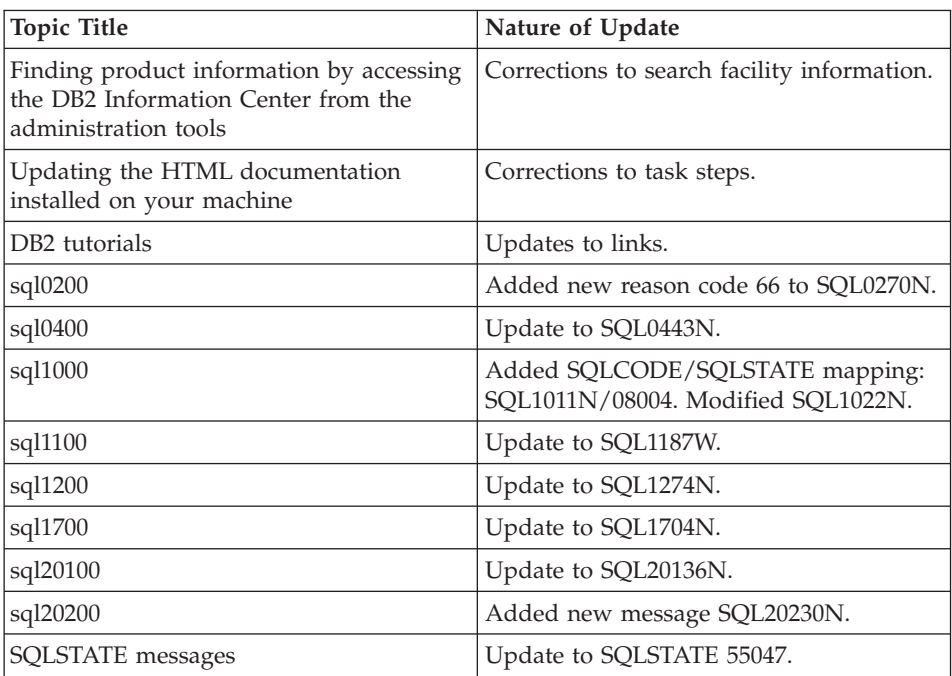

## **Command Reference**

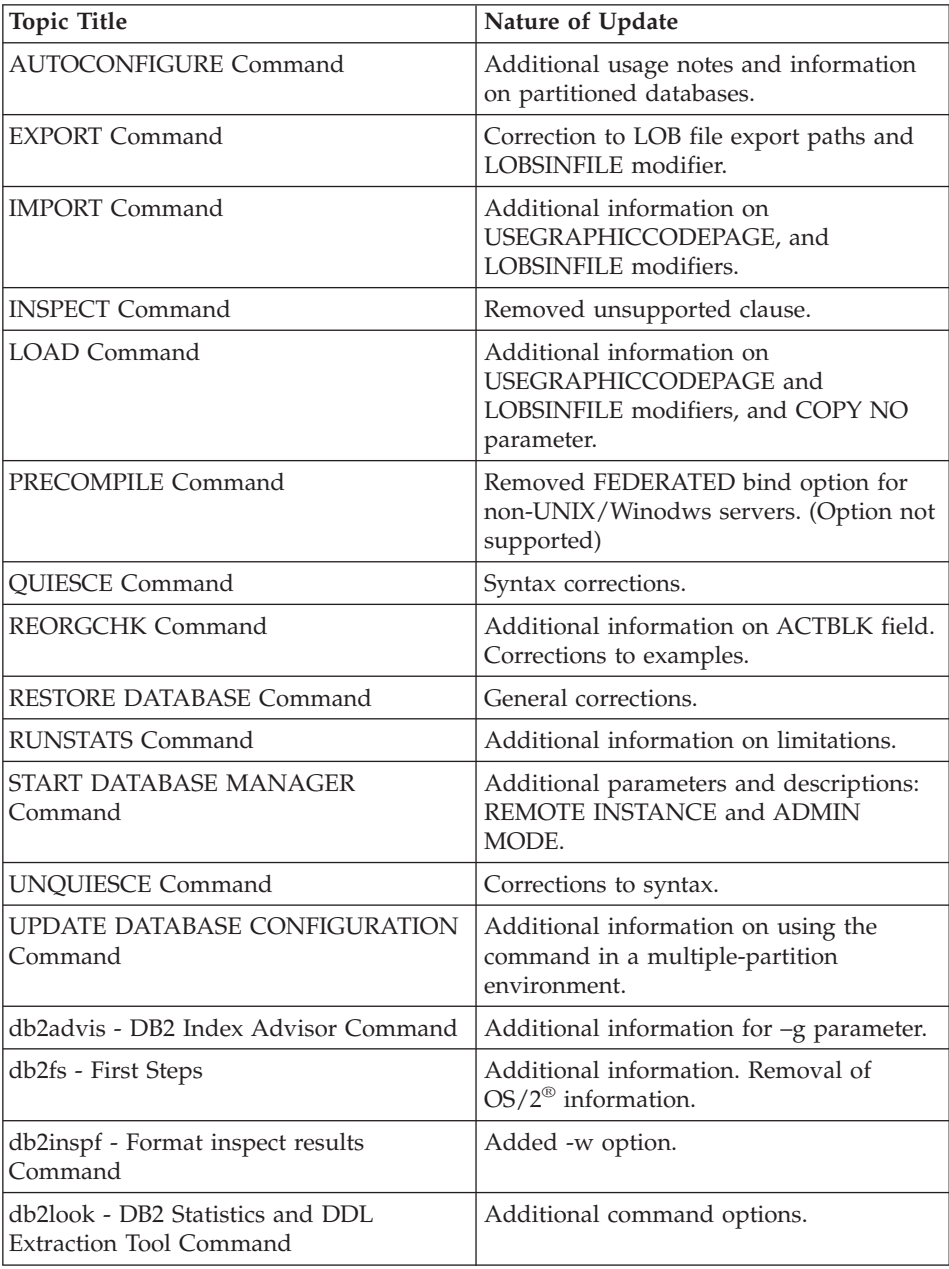

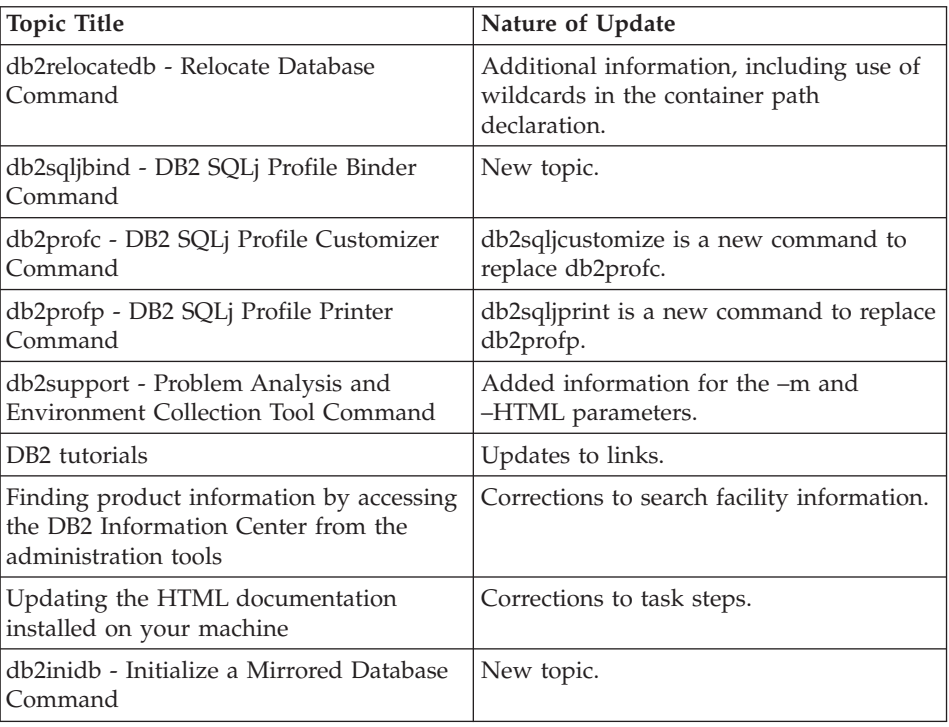

### **SQL Reference**

The following topics have been updated since the publication of the product PDF information. The up-to-date version of the following topics is available in the DB2 information center.

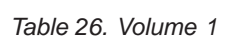

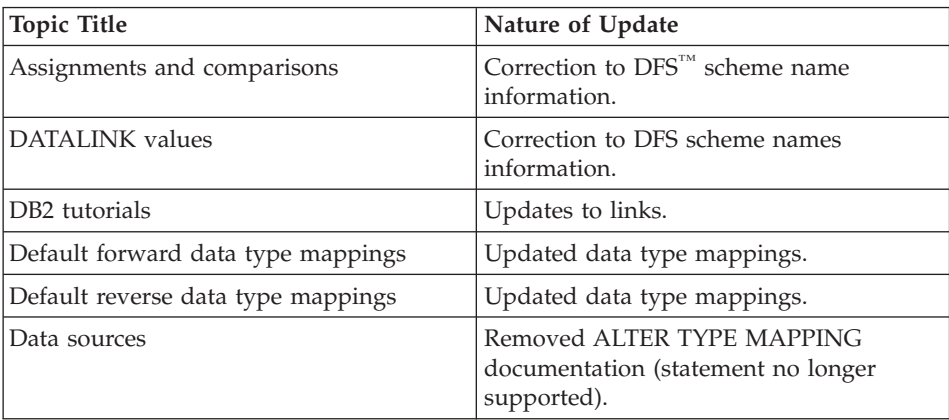

| <b>Topic Title</b>                                                                                      | Nature of Update                                                                                                    |
|----------------------------------------------------------------------------------------------------|----------------------------------------------------------------------------------------------------|
| Data type mappings                                                                                      | Removed ALTER TYPE MAPPING<br>documentation (statement no longer<br>supported).                                                       |
| Finding product information by accessing<br>the DB2 Information Center from the<br>administration tools | Corrections to search facility information.                                                                                           |
| REBIND_ROUTINE_PACKAGE<br>procedure                                                                     | New Topic                                                                                                    |
| Select-statement                                                                                        | Correction to description of the read-only<br>clause.                                                                                 |
| SQL statements allowed in routines                                                                      | Correction to "SQL Statement" and "Data<br>Access Indication tables".                                                                 |
| SQLDA (SQL descriptor area)                                                                             | Correction to sqltype field description.                                                                                              |
| SYSCAT.CASTFUNCTIONS catalog view                                                                       | Correction to SPECIFICNAME column.                                                                                                    |
| SYSCAT.COLIDENTATTRIBUTES catalog<br>view                                                               | New Topic                                                                                                    |
| SYSCAT.FUNCMAPPINGS catalog view                                                                        | Correction to SPECIFICNAME column.                                                                                                    |
| SYSCAT.INDEXES catalog view                                                                             | Correction to<br>AVERAGE_SEQUENCE_FETCH_PAGES,<br>AVERAGE_SEQUENCE_FETCH_GAP,<br>AND<br>AVERAGE_RANDOM_FETCH_PAGES<br>columns.        |
| SYSCAT.ROUTINEPARMS catalog view                                                                        | Correction to SPECIFICNAME column.                                                                                                    |
| SYSCAT.ROUTINES catalog view                                                                            | Correction to SPECIFICNAME column.<br>FEDERATED column description changed<br>to not used.                                            |
| SYSCAT.TRANSFORMS catalog view                                                                          | Corrections to descriptions of<br>SYSCAT.TRANSFORMS columns.                                                                          |
| SYSSTAT.ROUTINES catalog view                                                                           | Correction to SPECIFICNAME column.                                                                                                    |
| SYSSTAT.INDEXES catalog view                                                                            | Correction to<br>AVERAGE_SEQUENCE_FETCH_PAGES,<br>AVERAGE_SEQUENCE_FETCH_GAP,<br><b>AND</b><br>AVERAGE_RANDOM_FETCH_PAGES<br>columns. |
| SYSCAT.PREDICATESPECS catalog view                                                                      | Correction to FUNCNAME and<br>SPECIFICNAME columns.                                                                                   |

*Table 26. Volume 1 (continued)*

*Table 26. Volume 1 (continued)*

| <b>Topic Title</b>                                           | Nature of Update                                              |
|--------------------------------------------------------------|---------------------------------------------------------------|
| SYSCAT.SEQUENCES catalog view                                | Corrections to SYSCAT.SEQUENCES<br>catalog view introduction. |
| Updating the HTML documentation<br>installed on your machine | Corrections to task steps.                                    |

*Table 27. Volume 2*

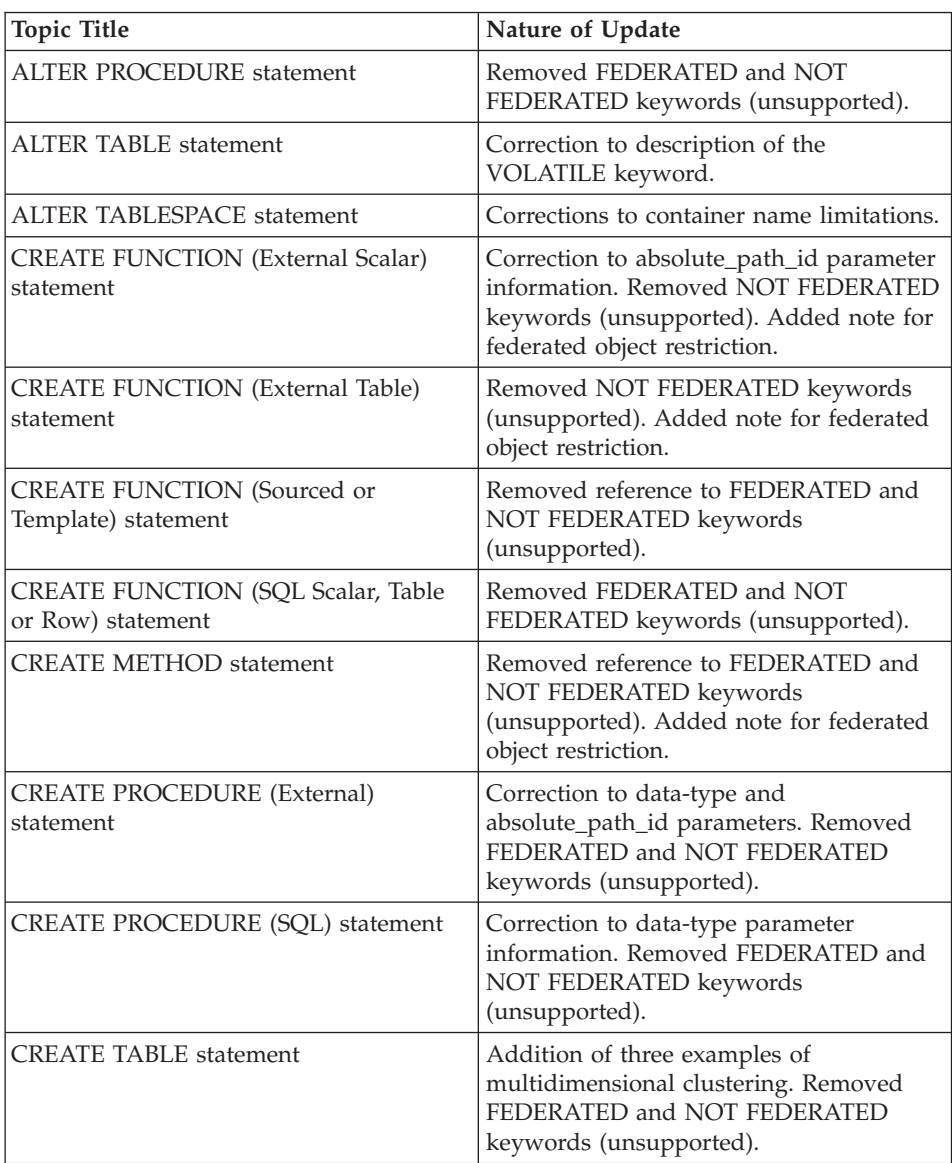

| <b>Topic Title</b>                                                                                      | Nature of Update                                                                             |
|----------------------------------------------------------------------------------------------------|----------------------------------------------------------------------------------------------|
| CREATE TYPE (Structured) statement                                                                      | Removed FEDERATED and NOT<br>FEDERATED keywords (unsupported).                               |
| <b>CREATE VIEW statement</b>                                                                            | Removed FEDERATED keyword (not<br>needed). Added compatibility<br>information.               |
| <b>CREATE TABLESPACE statement</b>                                                                      | Correction to EXTENTSIZE parameter<br>description, and to the container name<br>limitations. |
| DECLARE GLOBAL TEMPORARY<br><b>TABLE</b> statement                                                      | Corrections to user-defined temporary<br>table requirements.                                 |
| DB <sub>2</sub> tutorials                                                                               | Updates to links.                                                                            |
| DROP statement                                                                                          | Additional information on dropping<br>remote tables that were created by<br>transparent DDL. |
| <b>EXECUTE</b> statement                                                                                | Correction to INTO keyword description.                                                      |
| Finding product information by accessing<br>the DB2 Information Center from the<br>administration tools | Corrections to search facility information.                                                  |
| Updating the HTML documentation<br>installed on your machine                                            | Corrections to task steps.                                                                   |

*Table 27. Volume 2 (continued)*

# **Additional topic updates**

*Table 28.*

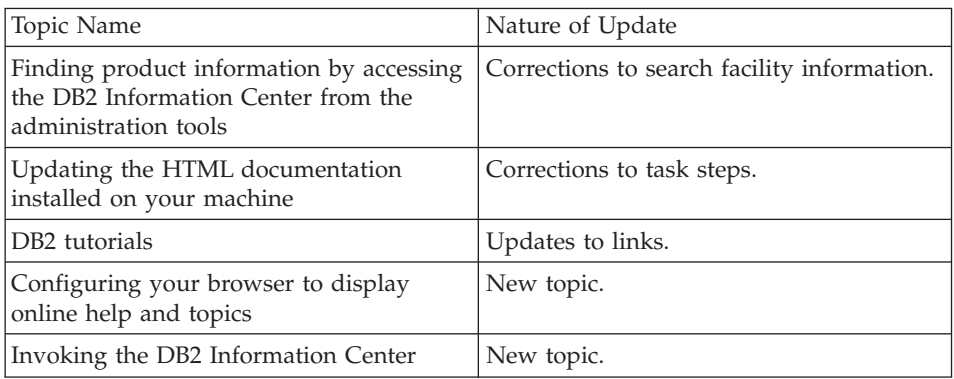

In addition, updates to the online help are available: see ["Online help](#page-74-0) [corrections and updates"](#page-74-0) on page 67.
# **Part 3.**

## **Online help corrections and updates**

### **Configuring the C environment for SQL stored procedures in the Development Center**

If you are working with  $DB2^{\circ}$  for Windows<sup>®</sup> on the server and you are using the Visual C++ compiler, you must configure your SQL build settings. You will be not be able to build SQL stored procedures until you configure your SQL Build options.

Use the Database Connection Properties notebook in the Development Center to configure your SQL build settings.

#### **To configure the C compiler environment for SQL stored procedures:**

- 1. On the SQL Build Settings page of the notebook, specify a compiler environment that you want to use for building SQL objects.
	- v Click **Refresh**.
	- v In the **Compiler environment** field, type the location of the VC98\BIN\VCVARS32.BAT file on your Windows server.
- 2. Click **OK** to close the notebook and save your changes. If you click **Apply**, the changes are saved and you can continue changing the properties.

#### **Development Center prerequisites for working with MQSeries**

In version 8 of DB2 Universal Database, you can use the Create MQSeries® Table Function wizard in the Development Center to create a user-defined function (UDF) that prepares the contents of a queued message to be inserted into a DB2 table with a simple SQL query.

MQSeries is a middleware system that manages the queuing of messages, allowing applications to communicate in a distributed, heterogeneous environment. You can access MQSeries from DB2 through UDFs. Because UDFs form part of an SQL statement, you can blend queuing and database operations together.

Prerequisites for working with MQSeries:

- Install MQSeries 5.2 or later.
- Install MQSeries Application Messaging Interface (AMI).
- v Enable the DB2 MQSeries Integration Functions (see the DB2 Universal Database™ Version 7.2 *Release Notes*).

#### **Path settings to enable Java routines to compile in the Development Center**

The Development Center cannot compile Java™ routines unless it knows where your developer kit versions are installed. Default locations for these will be written to your \$HOME/IBM/DB2DC/DB2DC.settings file when the Development Center starts for the first time. You may copy these into your \$USER.settings file and modify them with a Unicode editor, or you may create symbolic links to your developer kit directories in the default locations.

#### **Runstats dialog – updated getting there information**

To open the Runstats notebook:

- 1. From the Control Center, expand the object tree until you find the Tables folder.
- 2. Click the Tables folder. Any existing tables are displayed in the contents pane.
- 3. Right-click all the tables that you want to run statistics on, and select Run Statistics from the pop-up menu. The Runstats notebook opens.

#### **Correction to cleansing type descriptions**

Both the Find and Replace, and the Encode Invalid Values clean types use a rules table to map input values to output values as part of a step.

The Find and Replace clean type uses a rules table with two columns, and defines an equivalence relationship between values. For example, the product code numbers that you take as input may each be equivalent to a product name that you want as output. During source table cleaning, the Find and Replace clean type replaces any product code numbers it finds with the equivalent product name. Both entire strings, and sub strings can be replaced. If an input record does not match any of the values in the rules table, it is either carried over unchanged (the default behavior) or the record is written to a separate error table, defined on the Processing Options page.

The Encode Invalid Values clean type also uses a rules table, but in this case, it is a list of values that you consider to be valid input. If the input record has a value that is found in your rules, table, then the record is carried over to your output unchanged. However, if the record does not match any of the values in the rules tables, the record is still carried over, but the value that did not match is replaced with a constant. You specify in the GUI the constant that you want used. For example, you might have a list of product codes and their associated sales data as an input table. You specify a list of valid codes and then clean the table. Any record with a product that does not match you list will have its product code information replaced by ″UNKNOWN PRODUCT″ or some other string that you specify in the GUI. All values that match your rules table are carried over unchanged.

#### **Spatial Extender – requirements when using the Index Advisor**

The ANALYZE clause requires use of a user temporary table space. If the ANALYZE clause is needed, then you must have the USE privilege for the table space in order to use the index advisor.

#### **Specifying build options for a Java stored procedure in the Development Center**

Use the Stored Procedure Properties notebook to specify the compile options that will be used when building a Java stored procedure.

These steps are part of the larger task of changing stored procedure properties.

#### **To specify the build options of a stored procedure:**

- 1. On the Build page of the Stored Procedure Properties notebook, specify the compile options for building the stored procedure. See your compiler documentation for information about available options.
	- a. In the **Precompile options** field, type the DB2 precompiler options that you want to use when building stored procedures. The package name must not exceed 7 characters.
	- b. In the **Compile options** field, type the compiler options that you want to use when building stored procedures.
- 2. Click **OK** to close the notebook and save your changes. If you click **Apply**, the changes are saved and you can continue changing the properties.

#### **Web tools – information displayed during login**

The following information is displayed when you log in to the DB2 web tools:

#### **system**

The DB2 administration server name, or the TCP/IP host name.

#### **instance**

The DB2 instance name, or the TCP/IP host name.

#### **database**

The DB2 database name, or database alias.

#### **Subsystem**

On zSeries<sup>™</sup> and OS/390<sup>®</sup> systems, the database alias for the DB2 subsystem.

## **Appendix. Notices**

IBM may not offer the products, services, or features discussed in this document in all countries. Consult your local IBM representative for information on the products and services currently available in your area. Any reference to an IBM product, program, or service is not intended to state or imply that only that IBM product, program, or service may be used. Any functionally equivalent product, program, or service that does not infringe any IBM intellectual property right may be used instead. However, it is the user's responsibility to evaluate and verify the operation of any non-IBM product, program, or service.

IBM may have patents or pending patent applications covering subject matter described in this document. The furnishing of this document does not give you any license to these patents. You can send license inquiries, in writing, to:

IBM Director of Licensing IBM Corporation North Castle Drive Armonk, NY 10504-1785 U.S.A.

For license inquiries regarding double-byte (DBCS) information, contact the IBM Intellectual Property Department in your country/region or send inquiries, in writing, to:

IBM World Trade Asia Corporation Licensing 2-31 Roppongi 3-chome, Minato-ku Tokyo 106, Japan

**The following paragraph does not apply to the United Kingdom or any other country/region where such provisions are inconsistent with local law:** INTERNATIONAL BUSINESS MACHINES CORPORATION PROVIDES THIS PUBLICATION "AS IS" WITHOUT WARRANTY OF ANY KIND, EITHER EXPRESS OR IMPLIED, INCLUDING, BUT NOT LIMITED TO, THE IMPLIED WARRANTIES OF NON-INFRINGEMENT, MERCHANTABILITY, OR FITNESS FOR A PARTICULAR PURPOSE. Some states do not allow disclaimer of express or implied warranties in certain transactions; therefore, this statement may not apply to you.

This information could include technical inaccuracies or typographical errors. Changes are periodically made to the information herein; these changes will be incorporated in new editions of the publication. IBM may make

improvements and/or changes in the product(s) and/or the program(s) described in this publication at any time without notice.

Any references in this information to non-IBM Web sites are provided for convenience only and do not in any manner serve as an endorsement of those Web sites. The materials at those Web sites are not part of the materials for this IBM product, and use of those Web sites is at your own risk.

IBM may use or distribute any of the information you supply in any way it believes appropriate without incurring any obligation to you.

Licensees of this program who wish to have information about it for the purpose of enabling: (i) the exchange of information between independently created programs and other programs (including this one) and (ii) the mutual use of the information that has been exchanged, should contact:

IBM Canada Limited Office of the Lab Director 8200 Warden Avenue Markham, Ontario L6G 1C7 CANADA

Such information may be available, subject to appropriate terms and conditions, including in some cases payment of a fee.

The licensed program described in this document and all licensed material available for it are provided by IBM under terms of the IBM Customer Agreement, IBM International Program License Agreement, or any equivalent agreement between us.

Any performance data contained herein was determined in a controlled environment. Therefore, the results obtained in other operating environments may vary significantly. Some measurements may have been made on development-level systems, and there is no guarantee that these measurements will be the same on generally available systems. Furthermore, some measurements may have been estimated through extrapolation. Actual results may vary. Users of this document should verify the applicable data for their specific environment.

Information concerning non-IBM products was obtained from the suppliers of those products, their published announcements, or other publicly available sources. IBM has not tested those products and cannot confirm the accuracy of performance, compatibility, or any other claims related to non-IBM products. Questions on the capabilities of non-IBM products should be addressed to the suppliers of those products.

All statements regarding IBM's future direction or intent are subject to change or withdrawal without notice, and represent goals and objectives only.

This information may contain examples of data and reports used in daily business operations. To illustrate them as completely as possible, the examples include the names of individuals, companies, brands, and products. All of these names are fictitious, and any similarity to the names and addresses used by an actual business enterprise is entirely coincidental.

#### COPYRIGHT LICENSE:

This information may contain sample application programs, in source language, which illustrate programming techniques on various operating platforms. You may copy, modify, and distribute these sample programs in any form without payment to IBM for the purposes of developing, using, marketing, or distributing application programs conforming to the application programming interface for the operating platform for which the sample programs are written. These examples have not been thoroughly tested under all conditions. IBM, therefore, cannot guarantee or imply reliability, serviceability, or function of these programs.

Each copy or any portion of these sample programs or any derivative work must include a copyright notice as follows:

© (*your company name*) (*year*). Portions of this code are derived from IBM Corp. Sample Programs. © Copyright IBM Corp. \_*enter the year or years*\_. All rights reserved.

### **Trademarks**

The following terms are trademarks of International Business Machines Corporation in the United States, other countries, or both, and have been used in at least one of the documents in the DB2 UDB documentation library.

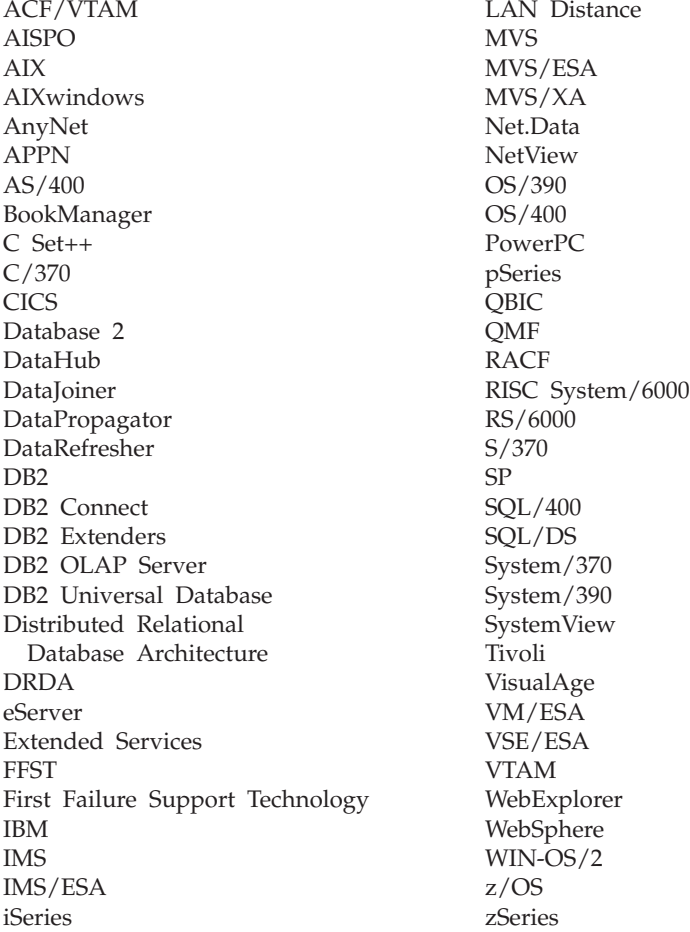

The following terms are trademarks or registered trademarks of other companies and have been used in at least one of the documents in the DB2 UDB documentation library:

Microsoft, Windows, Windows NT, and the Windows logo are trademarks of Microsoft Corporation in the United States, other countries, or both.

Intel and Pentium are trademarks of Intel Corporation in the United States, other countries, or both.

Java and all Java-based trademarks are trademarks of Sun Microsystems, Inc. in the United States, other countries, or both.

UNIX is a registered trademark of The Open Group in the United States and other countries.

Other company, product, or service names may be trademarks or service marks of others.

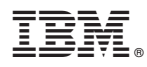

Printed in U.S.A.